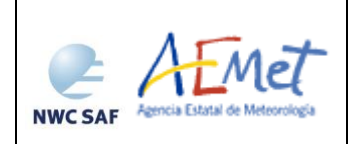

[User Manual](#page-0-0) for the [Precipitation Product](#page-0-0)  [Processors of the](#page-0-0)  [NWC/GEO](#page-0-0)

**Code:** [NWC/CDOP3/GEO/AEMET/SCI/UM/Precipitation](#page-0-1) **Issue:** [1.0](#page-0-2) **Date**: 21 January 2019 **File:** NWC-CDOP3-GEO-AEMET-SCI-UM-Precipitation\_v1.0 **Page:** 1/53

<span id="page-0-0"></span>**The EUMETSAT** Network of **Satellite** Application **Facilities** 

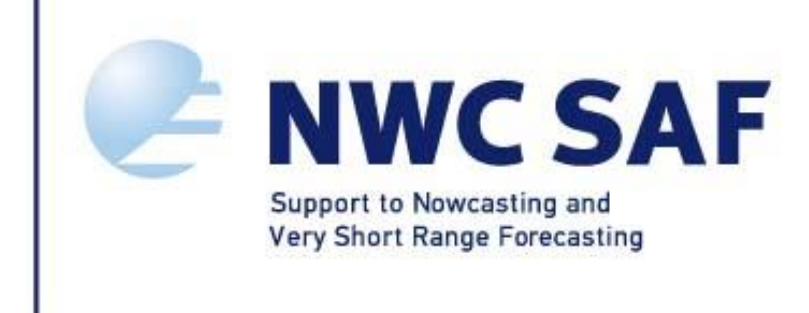

# **User Manual for the Precipitation Product Processors of the NWC/GEO**

<span id="page-0-3"></span><span id="page-0-1"></span>NWC/CDOP3/GEO/AEMET/SCI/UM/Precipitation, Issue 1, Rev. 0 21 January 2019

*Applicable to* 

<span id="page-0-2"></span>*GEO-PC-v154 (NWC-019) GEO-CRR-v402 (NWC-024) GEO-PC-Ph-v2.0 (NWC-077) GEO-CRR-Ph-v2.0 (NWC-081)*

**Prepared by AEMET**

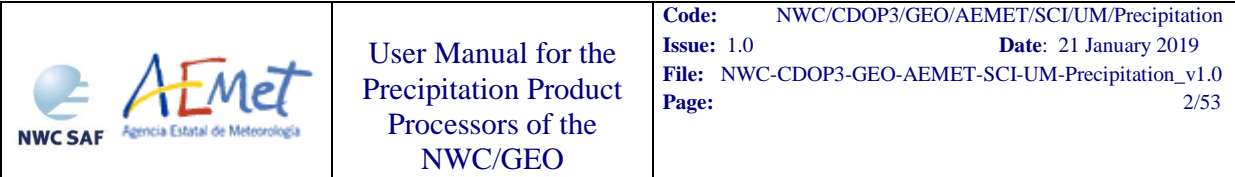

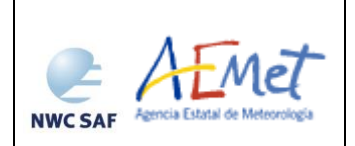

[User Manual](#page-0-0) for the [Precipitation Product](#page-0-0)  [Processors of the](#page-0-0)  [NWC/GEO](#page-0-0)

**Code:** [NWC/CDOP3/GEO/AEMET/SCI/UM/Precipitation](#page-0-1) **Issue:** [1.0](#page-0-2) **Date**: 21 January 2019 File: NWC-CDOP3-GEO-AEMET-SCI-UM-Precipitation\_v1.0<br>Page: 3/53 Page:

## **REPORT SIGNATURE TABLE**

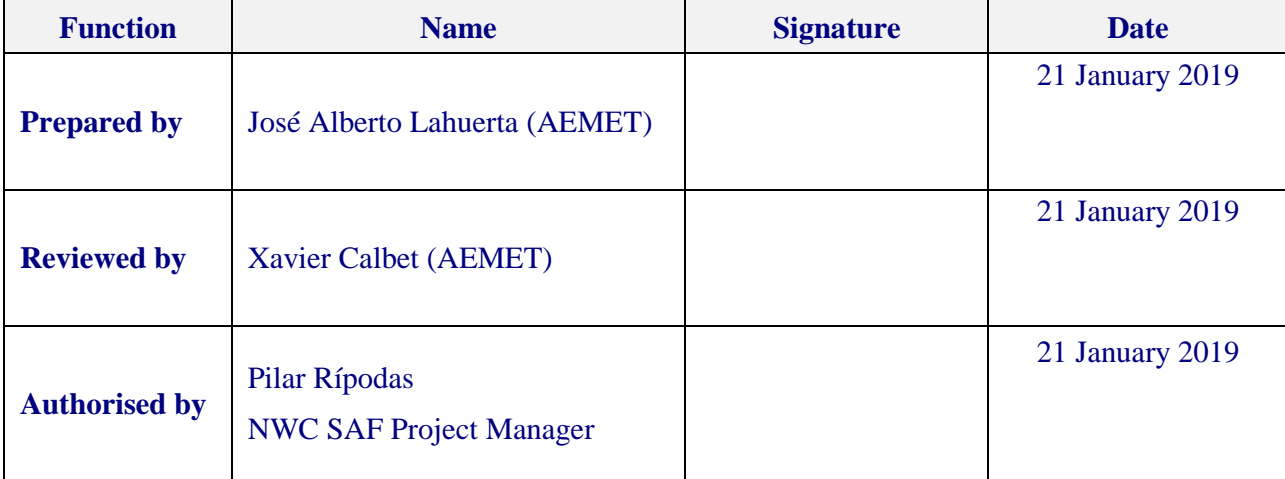

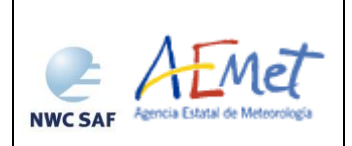

#### **DOCUMENT CHANGE RECORD**

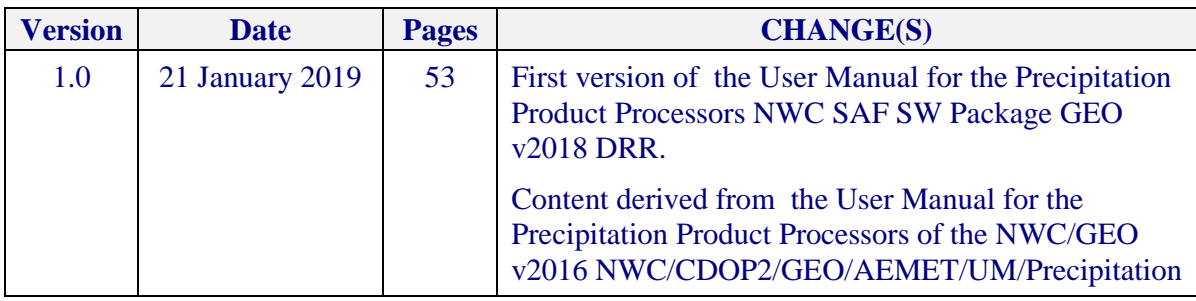

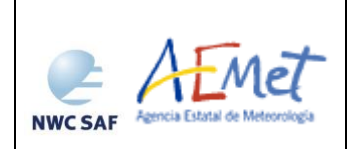

# **Table of contents**

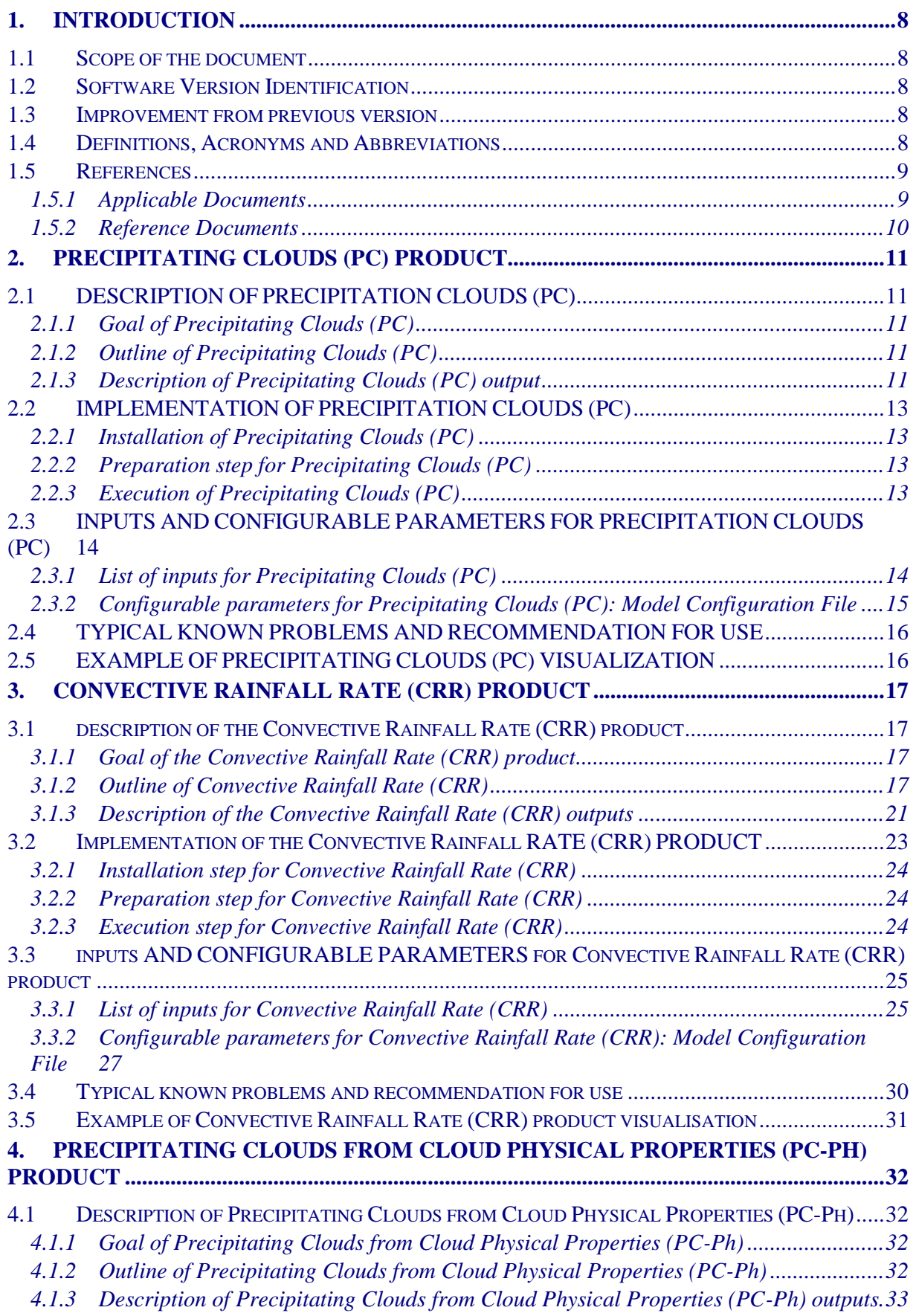

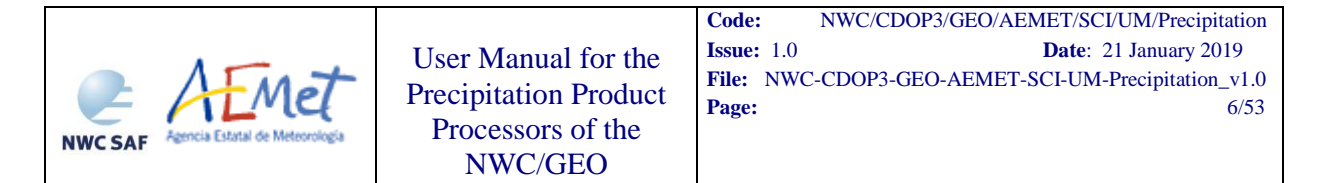

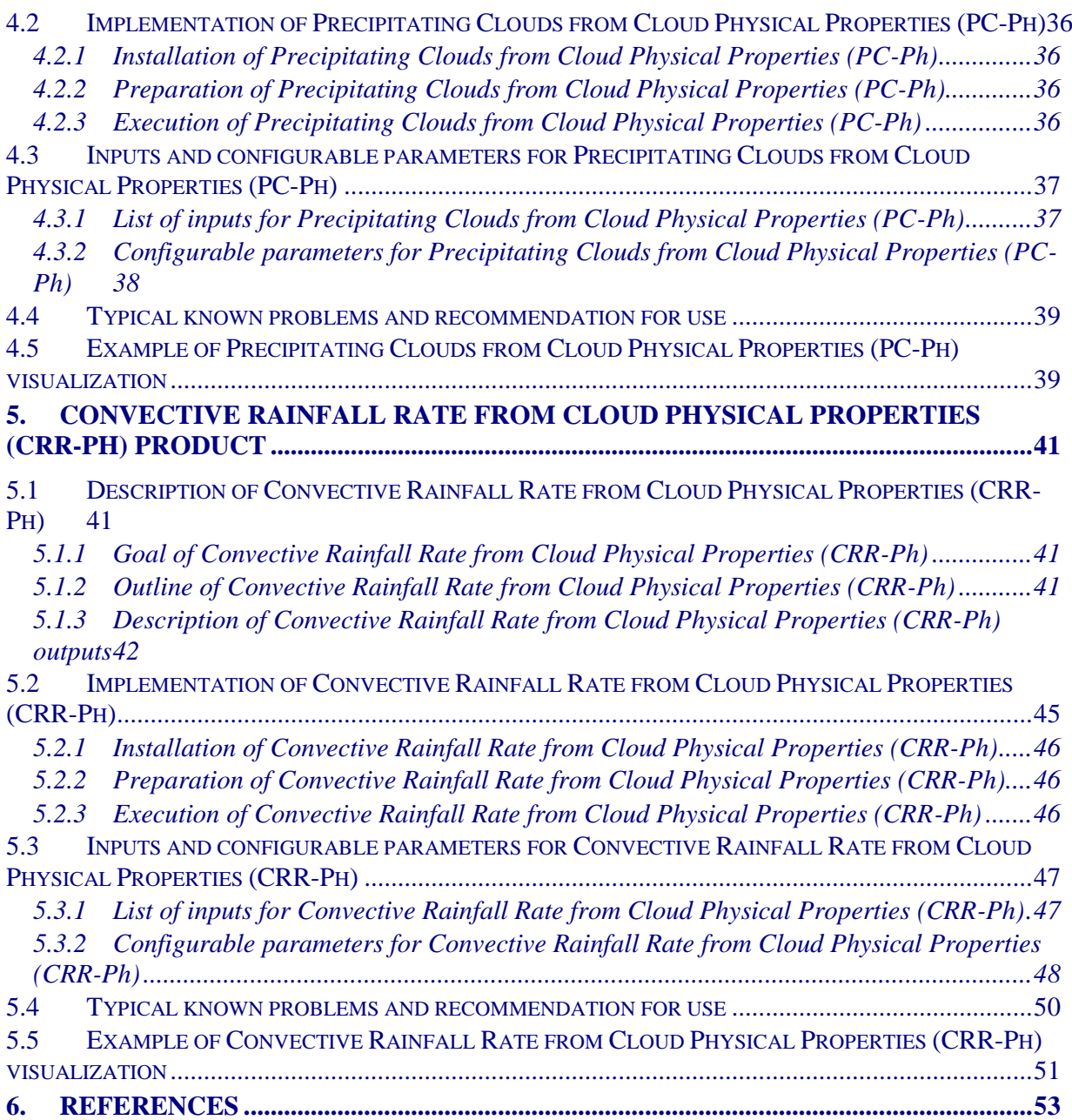

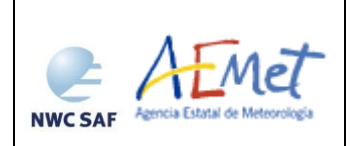

# **List of Tables and Figures**

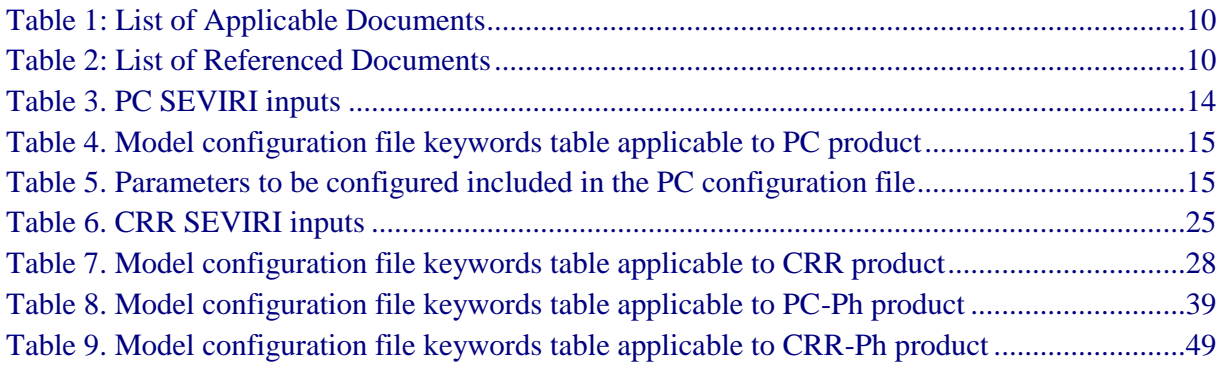

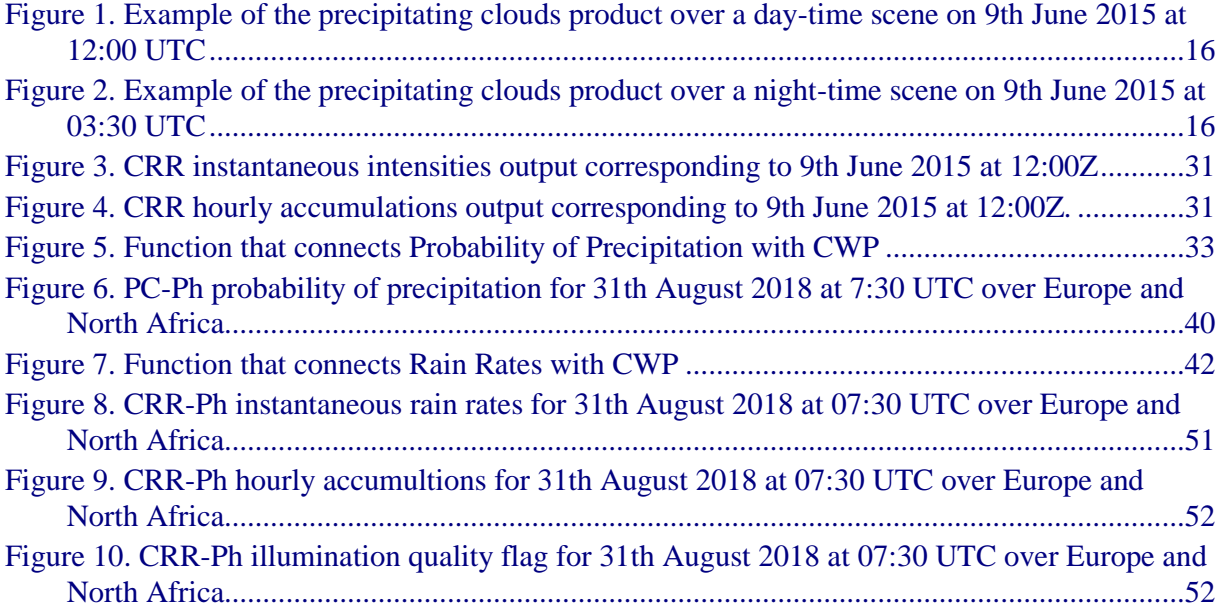

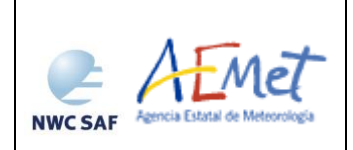

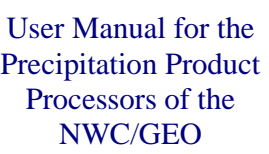

# <span id="page-7-0"></span>**1. INTRODUCTION**

The EUMETSAT "Satellite Application Facilities" (SAF) are dedicated centres of excellence for processing satellite data, and form an integral part of the distributed EUMETSAT Application Ground Segment [\(http://www.eumetsat.int\)](http://www.eumetsat.int/). This documentation is provided by the SAF on Support to Nowcasting and Very Short Range Forecasting, NWC SAF. The main objective of NWC SAF is to provide, further develop and maintain software packages to be used for Nowcasting applications of operational meteorological satellite data by National Meteorological Services. More information can be found at the NWC SAF webpage, [http://www.nwcsaf.org.](http://www.nwcsaf.org/) This document is applicable to the NWC SAF processing package for geostationary meteorological satellites, NWC-GEO.

# <span id="page-7-1"></span>**1.1 SCOPE OF THE DOCUMENT**

This document is the User Manual (UM) for the precipitation products Precipitating Clouds (PC), Convective Rainfall Rate (CRR) and Precipitation products from Cloud Physical Properties (PPh) of the NWC/GEO software package. PPh generates two different products: Precipitating Clouds from Cloud Physical Properties (PC-Ph) and Convective Rainfall rate from Cloud Physical Properties (CRR-Ph).

UM document contains practical information on the characteristics of the products, including the input data and the outputs of the products. It also gives information about the algorithm's implementation and configuration.

# <span id="page-7-2"></span>**1.2 SOFTWARE VERSION IDENTIFICATION**

This document applies to the algorithms implemented in the release 2018 of the NWC/GEO software package (GEO-PC-v1.5.4, GEO-CRR-v4.0.2, GEO-PC-Ph-v2.0 and GEO-CRR-Phv2.0).

# <span id="page-7-3"></span>**1.3 IMPROVEMENT FROM PREVIOUS VERSION**

Since 2013 release, these technical improvements have been implemented:

- Interface to updated NWCLIB
- New output format
- New PC-Ph and CRR-Ph calibrations with day night algorithms.

## <span id="page-7-4"></span>**1.4 DEFINITIONS, ACRONYMS AND ABBREVIATIONS**

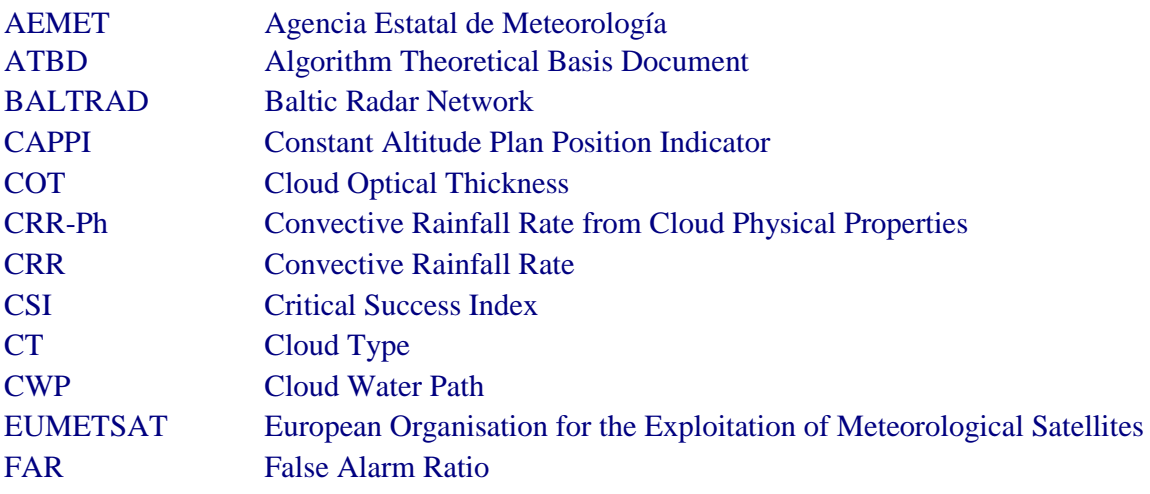

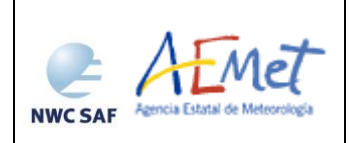

[User Manual](#page-0-0) for the [Precipitation Product](#page-0-0)  [Processors of the](#page-0-0)  [NWC/GEO](#page-0-0)

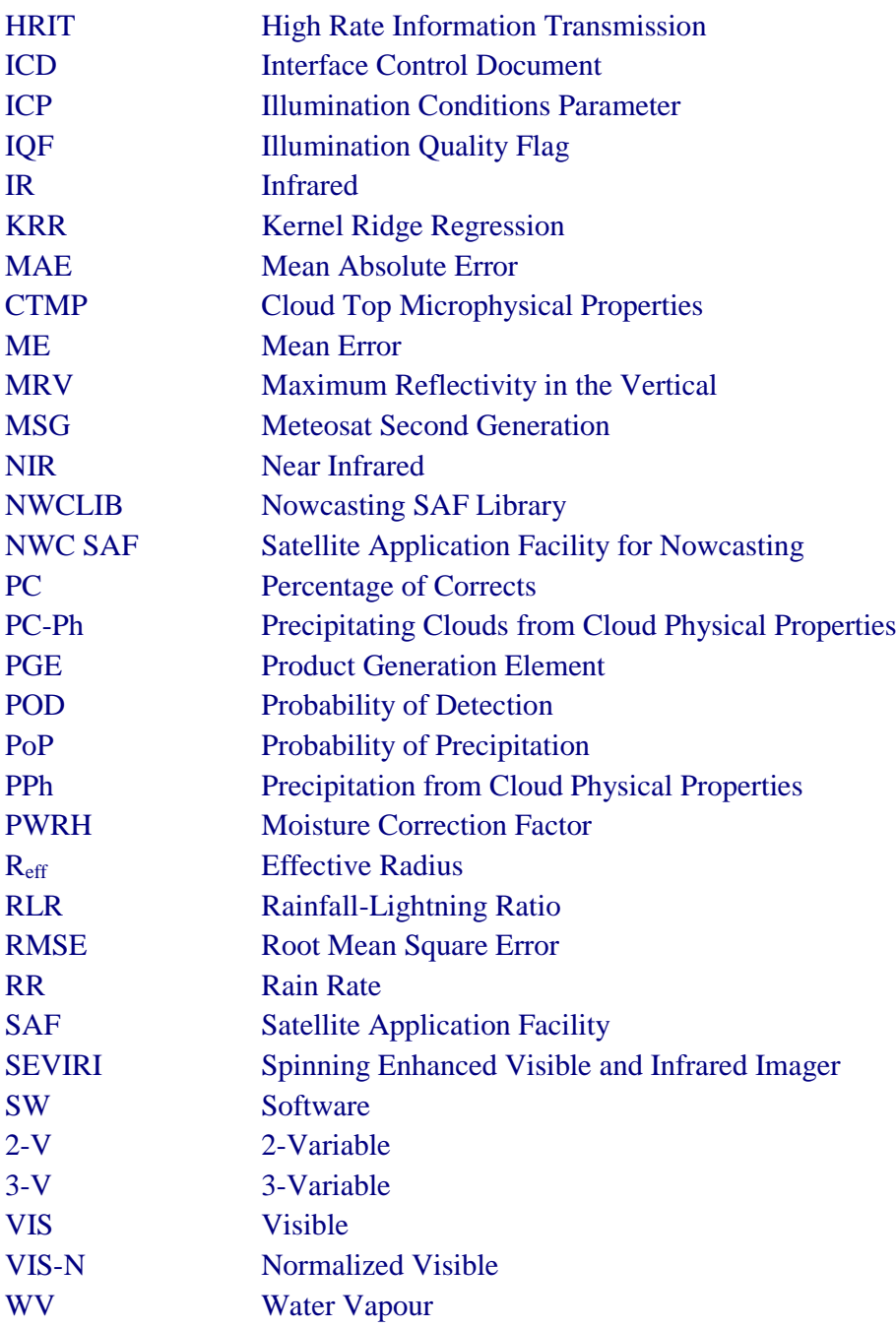

# <span id="page-8-0"></span>**1.5 REFERENCES**

# <span id="page-8-1"></span>**1.5.1 Applicable Documents**

The following documents, of the exact issue shown, form part of this document to the extent specified herein. Applicable documents are those referenced in the Contract or approved by the Approval Authority. They are referenced in this document in the form [AD.X].

For dated references, subsequent amendments to, or revisions of, any of these publications do not apply. For undated references, the current edition of the document referred applies.

Current documentation can be found at the NWC SAF Helpdesk web: [http://www.nwcsaf.org](http://www.nwcsaf.org/)

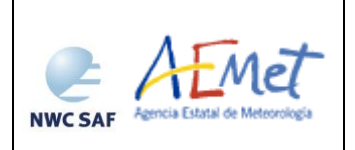

| Reference | Title                                                                                                    | Code                                   | <b>Vers</b> | Date     |
|-----------|----------------------------------------------------------------------------------------------------|----------------------------------------|-------------|----------|
| [AD. 1]   | Proposal for the Third Continuous<br>Development and Operations Phase (CDOP-3)<br>March $2017$ – February 2022 | NWC SAF:CDOP-3 proposal                | 1.0         | 11/04/16 |
| [AD 2]    | <b>NWCSAF Project Plan</b>                                                                                     | NWC/CDOP3/SAF/AEMET/MGT/<br><b>PP</b>  | 1.0         | 06/03/18 |
| [AD 3]    | Configuration Management Plan for the NWC<br><b>SAF</b>                                                        | NWC/CDOP3/SAF/AEMET/MGT/<br><b>CMP</b> | 1.0         | 21/02/18 |
| [AD 4]    | <b>NWCSAF Product Requirements Document</b>                                                                    | NWC/CDOP3/SAF/AEMET/MGT/<br><b>PRD</b> | 1.0         | 31/01/18 |

*Table 1: List of Applicable Documents*

# <span id="page-9-1"></span><span id="page-9-0"></span>**1.5.2 Reference Documents**

The reference documents contain useful information related to the subject of the project. These reference documents complement the applicable ones, and can be looked up to enhance the information included in this document if it is desired. They are referenced in this document in the form [RD.X].

For dated references, subsequent amendments to, or revisions of, any of these publications do not apply. For undated references, the current edition of the document referred applies.

Current documentation can be found at the NWC SAF Helpdesk web: [http://www.nwcsaf.org](http://www.nwcsaf.org/)

<span id="page-9-8"></span><span id="page-9-6"></span><span id="page-9-5"></span><span id="page-9-4"></span><span id="page-9-3"></span>

| Reference | <b>Title</b>                                                                                                 | Code                                           | <b>Vers</b> | Date     |
|-----------|----------------------------------------------------------------------------------------------------|------------------------------------------------|-------------|----------|
| [RD 1]    | <b>Product User Manual for</b><br><b>SAFNWC/MSG "Precipitating</b><br>Cloud" (PC-PGE04 $v1.5$ )              | SAF/NWC/CDOP2/SMHI/SCI/PUM/4                   | 1.5.4       | 15/07/13 |
| [RD 2]    | Data Output Format for the<br>NWC/GEO                                                                        | NWC/CDOP2/GEO/AEMET/SW/DOF                     | 1.2.3       | 23/04/18 |
| [RD 3]    | User Manual for the NWC/GEO                                                                                  | NWC/CDOP2/GEO/AEMET/MGT/UM                     | 1.0.1       | 15/06/17 |
| [RD 4]    | Interface Control Document for<br>Internal and External Interfaces of<br>the NWC/GEO                         | NWC/CDOP3/GEO/AEMET/SW/ICD/1                   | 1.0         | 21/01/19 |
| [RD 5]    | <b>Algorithm Theoretical Basis</b><br>Document for the Precipitation<br>Product Processors of the<br>NWC/GEO | NWC/CDOP2/GEO/AEMET/SCI/ATBD/<br>Precipitation | 2.1         | 21/01/19 |
| [RD 6]    | <b>Component Design Document for</b><br>the Precipitation Product<br>Processors of the NWC/GEO               | NWC/CDOP2/GEO/AEMET/SW/ACDD/<br>Precipitation  | 2.0         | 27/02/17 |
| [RD 7]    | Scientific and Validation Report<br>for the Precipitation Product<br>Processors of the NWC/GEO               | NWC/CDOP3/GEO/AEMET/SCI/VR/Pre<br>cipitation   | 1.0         | 21/01/19 |

<span id="page-9-7"></span><span id="page-9-2"></span>*Table 2: List of Referenced Documents*

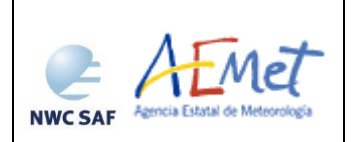

# <span id="page-10-0"></span>**2. PRECIPITATING CLOUDS (PC) PRODUCT**

# <span id="page-10-1"></span>**2.1 DESCRIPTION OF PRECIPITATION CLOUDS (PC)**

# <span id="page-10-2"></span>**2.1.1 Goal of Precipitating Clouds (PC)**

Refer to section 2.1 of Product User Manual for SAFNWC/MSG "Precipitating Cloud" (PC-PGE04 v1.5) document *[\[RD 1\]](#page-9-3)*.

# <span id="page-10-3"></span>**2.1.2 Outline of Precipitating Clouds (PC)**

Refer to section 2.2 of Product User Manual for SAFNWC/MSG "Precipitating Cloud" (PC-PGE04 v1.5) document *[\[RD 1\]](#page-9-3)*.

## <span id="page-10-4"></span>**2.1.3 Description of Precipitating Clouds (PC) output**

The content of the PC output (stored in \$SAFNWC/export/PC in netCDF format) is described in the Data Output Format Document *[\[RD 2](#page-9-4)]*. A summary is given below:

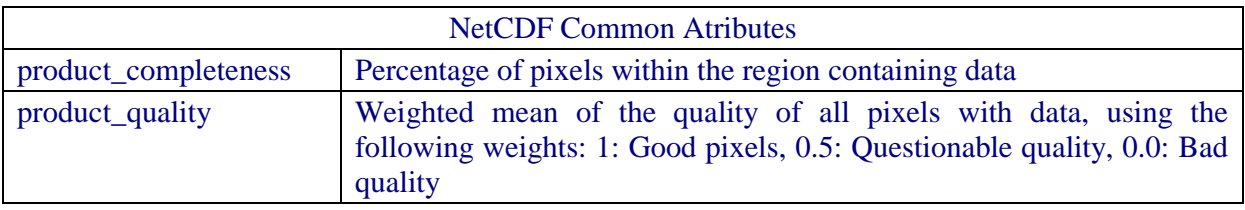

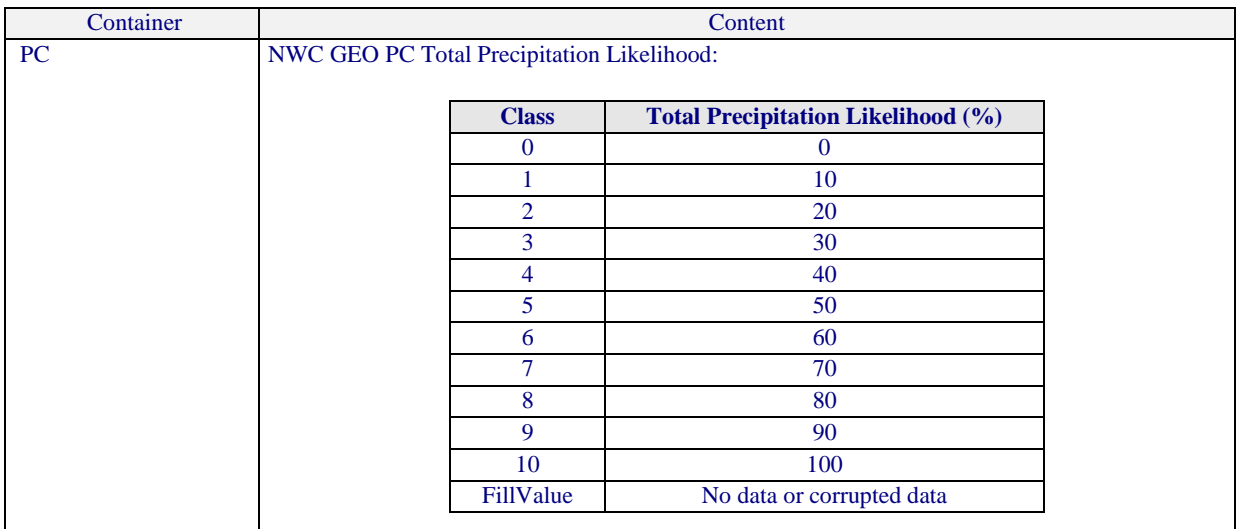

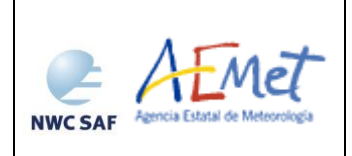

# *Geophysical Conditions*

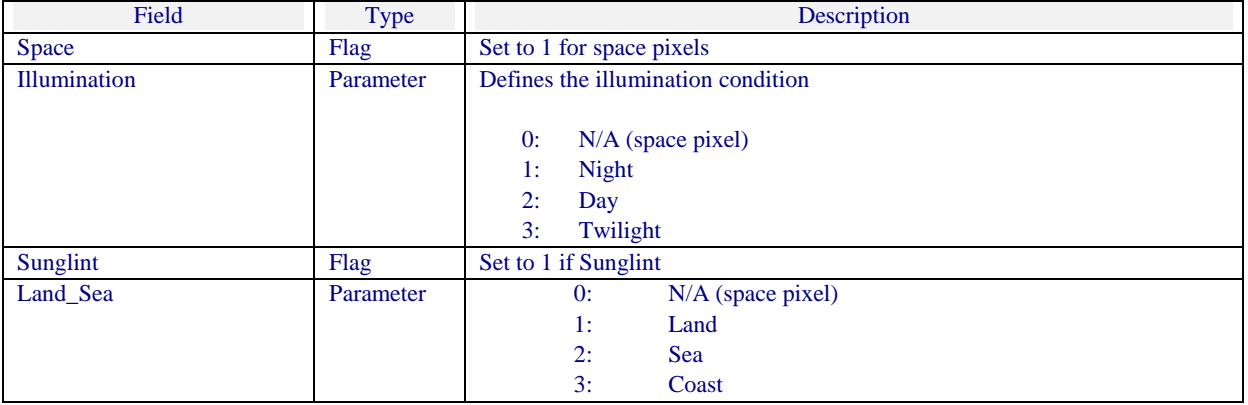

# *Processing Conditions*

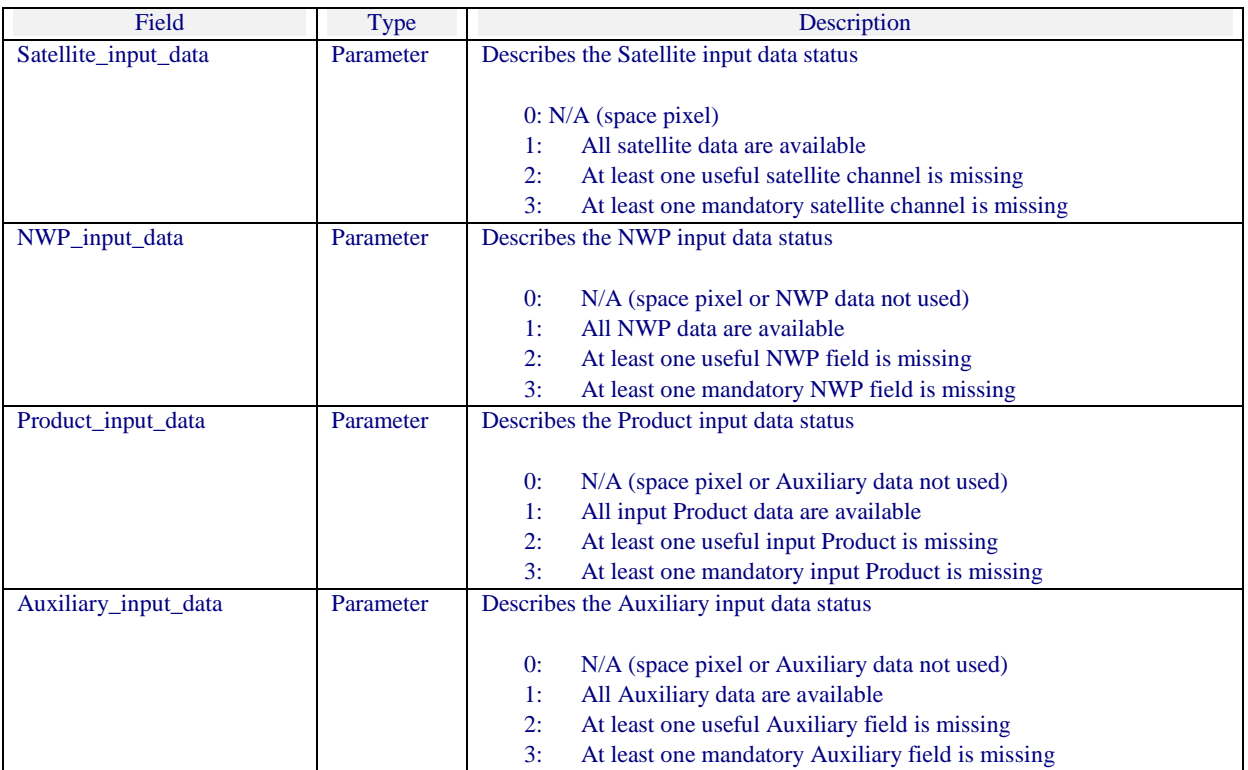

#### *Quality*

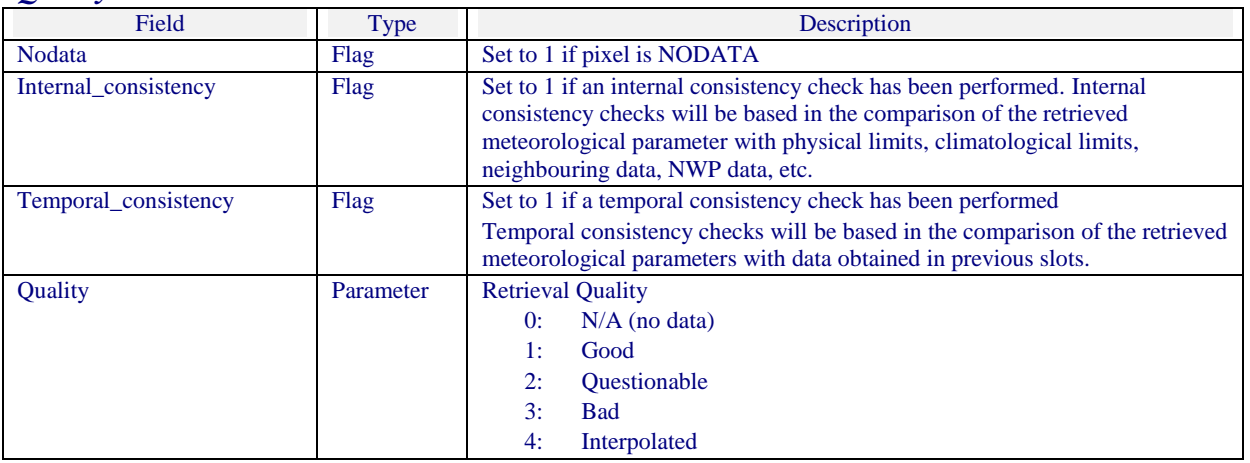

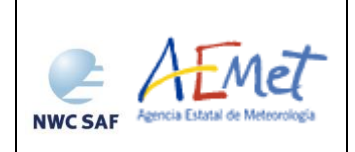

Another file is generated including statistical information related to the product generation. It contains histograms of precipitation probability and processing flags, and it is generated in ascii format. This file may be useful to get statistics on general algorithm performance.

# <span id="page-12-0"></span>**2.2 IMPLEMENTATION OF PRECIPITATION CLOUDS (PC)**

#### Previous condition and licences

The right to use, copy or modify this software is in accordance with EUMETSAT Policy for the SAFNWC/MSG software package.

# <span id="page-12-1"></span>**2.2.1 Installation of Precipitating Clouds (PC)**

PC product is generated by the GEO-PC component of the NWC/GEO software package. Detailed information on how to run this software package is available in the software user manual *[\[RD 3\]](#page-9-5)*.

The software installation procedure does not require special resources. It is restricted to decompress the distribution files (a gzip-compressed tar files) and to successfully build the executable GEO-PC-v<version> file to be stored into the \$SAFNWC/bin directory.

Once the GEO-PC-v<version> of the NWC-GEO is installed and configured in the system, its operational use requires the definition of some Configuration files in order to select the regions to be processed and some needed configurable parameters.

# <span id="page-12-2"></span>**2.2.2 Preparation step for Precipitating Clouds (PC)**

The configuration file in charge of the region where the product is going to be run, has an optional name and the ".cfg" extension. This file contains the region centre location and the size image. When the application is installed, some region configuration files appear in \$SAFNWC/config. Each of them corresponds to a different region; nevertheless users can create their own region configuration file. Information on the region\_conf\_file can be found in the Interface Control Document for Internal and External Interfaces of the NWC/GEO document *[\[RD 4\]](#page-9-6)*.

The configuration file in charge of the product settings is the PC model configuration file that has an optional name and the ".cfm" extension. Through this file the user can configure the way the product is going to be run choosing options such as the sun zenith angle threshold to choose between day and night algorithms. More information on this configuration file can be found in section [2.3.2.](#page-14-0)

In order to run PC product, NWP data (surface temperature) have to be available in \$SAFNWC/import/NWP\_data directory.

# <span id="page-12-3"></span>**2.2.3 Execution of Precipitating Clouds (PC)**

The GEO-PC execution step consists in the launch of the command:

% GEO-PC-v<version> <YYYY-MM-DDThh:mm:ssZ> <region\_conf\_file> <model\_conf\_file>

Information on the region\_conf\_file can be found in the Interface Control Document for Internal and External Interfaces of the NWC/GEO document *[\[RD 4\]](#page-9-6)* and model\_conf\_file is described in section [2.3.2.](#page-14-0)

GEO-PC requires mainly ten steps:

■ Setting the Date/Slot in a UTC structure.

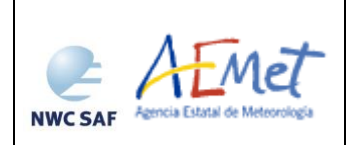

- Definition of the Processing Region Reading read form the Processing Region Configuration File.
- Reading of the Model Configuration File and the Algorithm Configuration.
- Reading of Satellite input data according to the required slot in the required processing region.
- Reading of CT product for the current slot.
- Computation of Navigation data in the processing region.
- Reading of NWP Surface Temperature.
- **Implementation of PC algorithm to compute precipitation probability in different classes.**
- Writing the PC product file according to the specification provided in the DOF *[\[RD 2](#page-9-4)]*.
- Creating and writing Statistics file containing histograms of precipitation probability in different classes.

More information on the GEO-PC execution steps can be found at the Component Design Document for the Precipitation Product Processors of the NWC/GEO document *[\[RD 6\]](#page-9-7)*.

# <span id="page-13-0"></span>**2.3 INPUTS AND CONFIGURABLE PARAMETERS FOR PRECIPITATION CLOUDS (PC)**

## <span id="page-13-1"></span>**2.3.1 List of inputs for Precipitating Clouds (PC)**

#### Satellite imagery:

The following SEVIRI brightness temperatures and visible reflectance are needed at full IR spatial resolution:

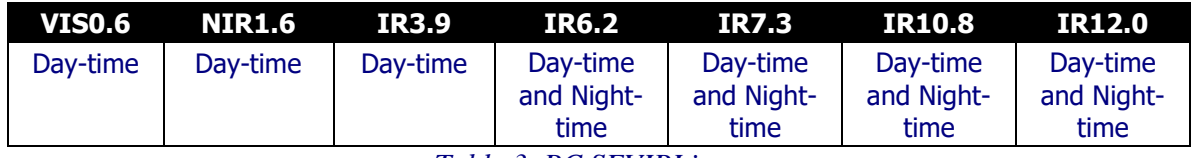

*Table 3. PC SEVIRI inputs*

<span id="page-13-2"></span>The SEVIRI channels are input by the user in HRIT format and extracted on the desired region by NWC-GEO software package. These data must be located in the \$SAFNWC/import/Sat\_data directory.

#### Cloud type (CT) product output:

CT output, in netCDF format, is mandatory input to PC. This netCDF file must be located in \$SAFNWC/export/CT directory.

#### NWP parameters:

The NWP files must be located in \$SAFNWC/import/NWP\_data directory. In real time operational mode, the NWC SAF package has predefined tools (coordinated by the NWC SAF Task Manager daemon) which check every minute for new NWP data making automatically the

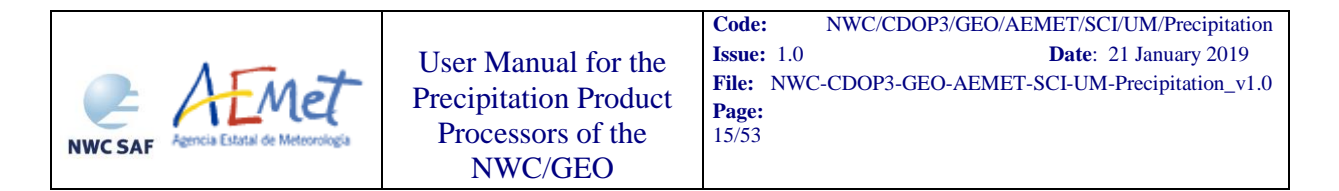

spatial remapping to the predetermined regions to process on to \$SAFNWC/tmp directory. This avoids spending time in every call to each component to make the remapping process. In off-line operational mode, the "AllMapping" script allows to do the spatial remapping.

Surface temperature is a mandatory input for PC.

Sun and satellite angles associated to satellite imagery

This information is mandatory. It is computed by the PC software itself, using the definition of the region and the satellite characteristics.

#### <span id="page-14-0"></span>**2.3.2 Configurable parameters for Precipitating Clouds (PC): Model Configuration File**

The PC model configuration file must be placed in the \$SAFNWC/config directory and contains the following information:

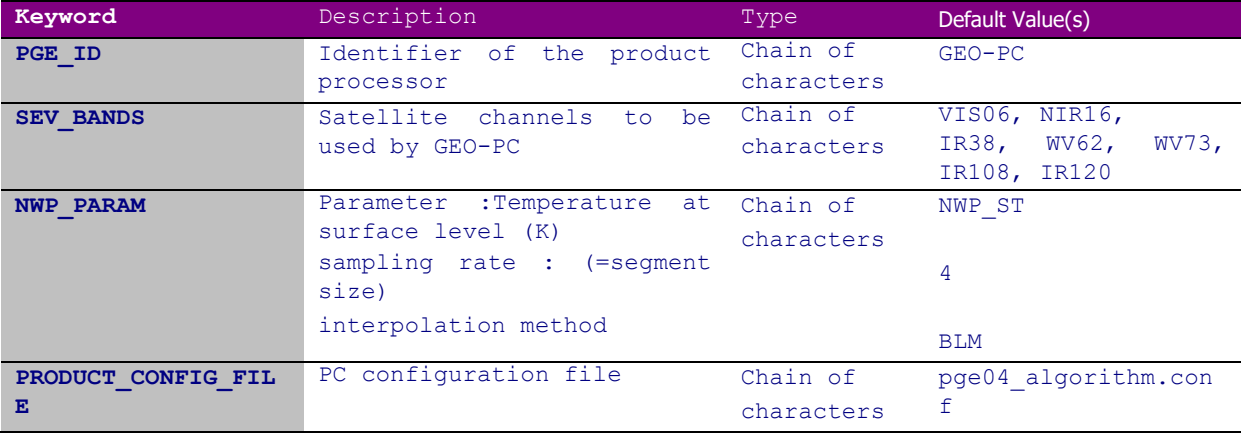

*Table 4. Model configuration file keywords table applicable to PC product*

<span id="page-14-1"></span>Parameters to be configured by the user, included in the PC configuration file, are the following:

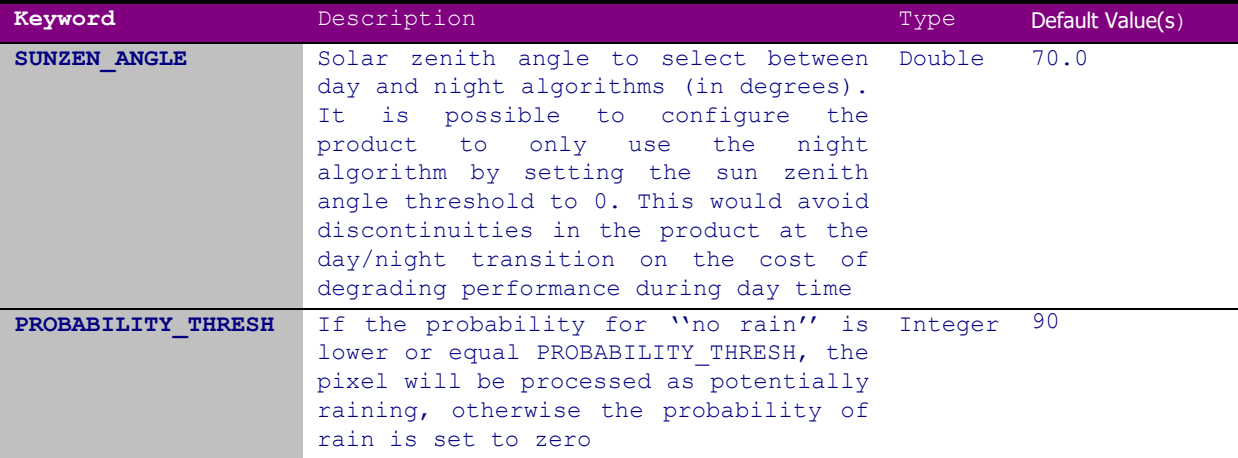

*Table 5. Parameters to be configured included in the PC configuration file*

<span id="page-14-2"></span>It is also possible to configure which cloud classes are treated as potentially raining. This can be done through the keyword CLOUDTYPE\_DEFINITION: CLOUDTYPES by configuring three values:

CLOUDTYPE (integer) Used (1) / Not used (0) (integer)

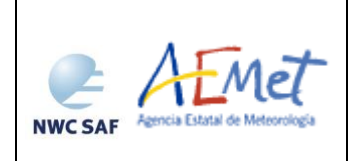

CT algorithm to be used with this CT class (from 0 to 4) (integer)

<span id="page-15-0"></span>PC configuration file is placed at the \$SAFNWC/import/Aux\_data/PC directory.

# **2.4 TYPICAL KNOWN PROBLEMS AND RECOMMENDATION FOR USE**

Refer to section 6 of Product User Manual for SAFNWC/MSG "Precipitating Cloud" (PC-PGE04 v1.5) document *[\[RD 1\]](#page-9-3)*.

# <span id="page-15-1"></span>**2.5 EXAMPLE OF PRECIPITATING CLOUDS (PC) VISUALIZATION**

Examples of both day-time and night-time PC product can be found below:

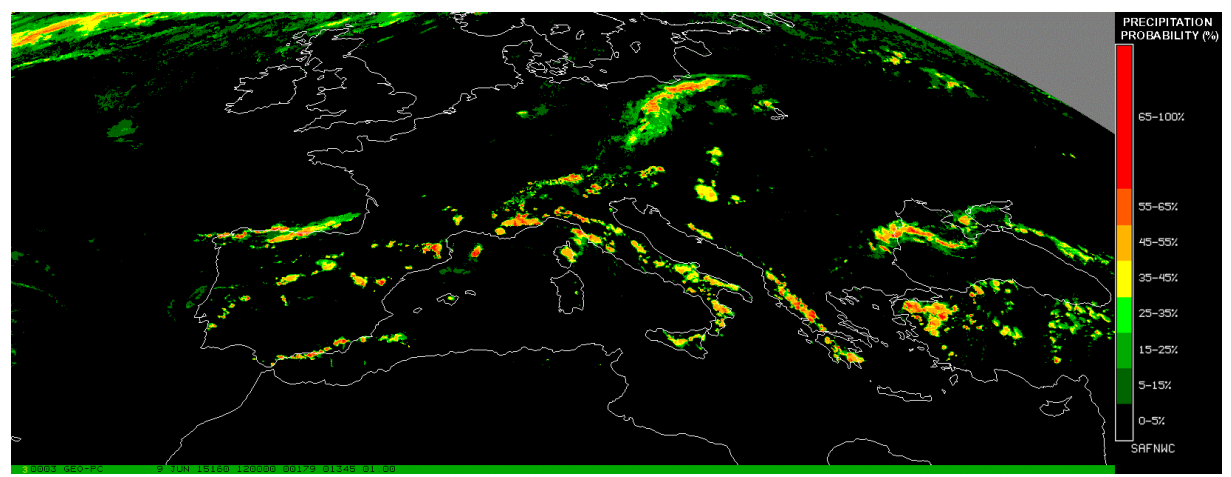

<span id="page-15-2"></span>*Figure 1. Example of the precipitating clouds product over a day-time scene on 9th June 2015 at 12:00 UTC*

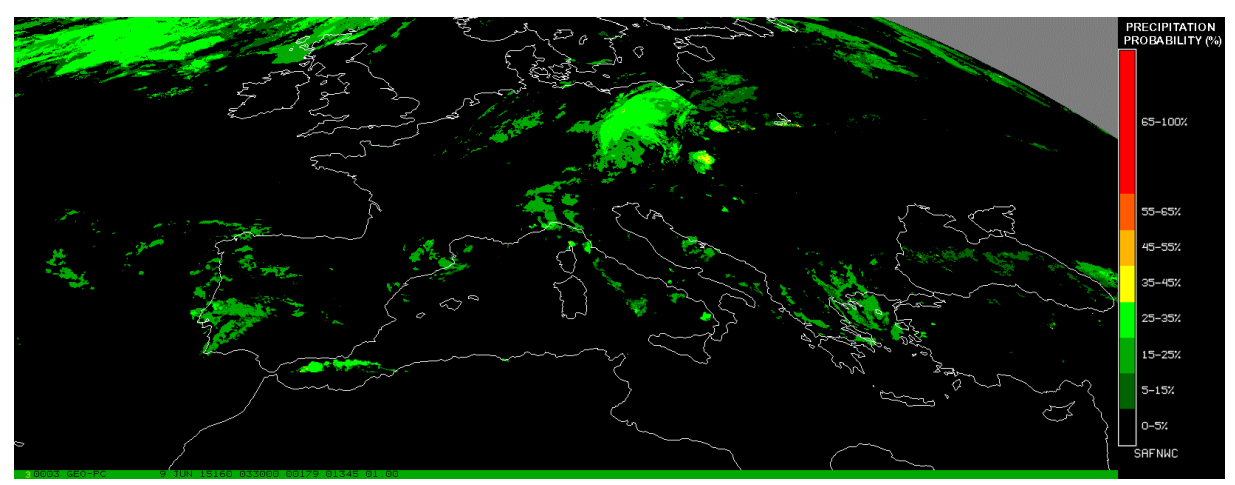

<span id="page-15-3"></span>Figure 2. Example of the precipitating clouds product over a night-time scene on 9th June 2015 at 03:30 UTC

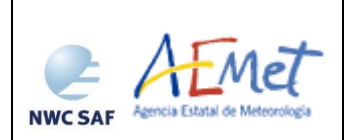

# <span id="page-16-0"></span>**3. CONVECTIVE RAINFALL RATE (CRR) PRODUCT**

# <span id="page-16-1"></span>**3.1 DESCRIPTION OF THE CONVECTIVE RAINFALL RATE (CRR) PRODUCT**

## <span id="page-16-2"></span>**3.1.1 Goal of the Convective Rainfall Rate (CRR) product**

The CRR algorithm developed within the SAF NWC context estimates rainfall rates from convective systems, using IR, WV and VIS MSG SEVIRI channels and calibration analytical functions generated from both SEVIRI and Radar data.

This product can be obtained for every satellite slot, which in case of MSG is every 15 minutes, in the normal mode. It is also prepared to run in the Rapid Scan mode with a temporal resolution of 5 minutes.

<span id="page-16-3"></span>This product does not distinguish the phase of the estimated precipitation.

## **3.1.2 Outline of Convective Rainfall Rate (CRR)**

#### *3.1.2.1 Processing of the Convective Rainfall Rate (CRR)*

The basic CRR mm/h value for each pixel is obtained from calibration analytical functions.

Calibration analytical functions are generated by combining SEVIRI and Radar data. Composite radar data are compared pixel by pixel with geographically matched MSG data in the same resolution, and the rainfall rate RR is obtained, as a function of two or three variables (IR brightness temperature, IR-WV brightness temperature differences and normalised VIS reflectance):

 $RR = f (IR, IR-WV, VIS)$ , for 3-V calibration

 $RR = f (IR, IR-WV)$ , for 2-V calibration

A filtering process is performed in order to eliminate stratiform rain data which are not associated to convective clouds: the obtained basic CRR data are set to zero if all the pixels in a grid of a selected semi-size (def. value: 3pix) centred on the pixel have a value lower than a selected threshold (def. value: 3mm/h). The threshold and the size of the grid can be modified by the user through the model configuration file.

To take into account the temporal and spatial variability of the cloud tops, the amount of moisture available to produce rain and the influence of orographic effects on the precipitation distribution, several correction factors can be applied to the basic CRR value by the users. So that, the possible correction factors are the moisture correction, the cloud top growth/decaying rates or evolution correction, the cloud top temperature gradient correction, the parallax correction and the orographic correction.

At this stage, the CRR precipitation pattern computed in the previous step is combined with a precipitation pattern derived through a lightning algorithm.

At the end of the process the final values of the CRR rainfall rates are used in order to obtain five different outputs as described in section [3.1.3](#page-20-0)*.*

#### *3.1.2.2 Convective Rainfall Rate (CRR) correction factors*

#### **3.1.2.2.1 Moisture Correction Factor**

When thunderstorms take place in quite moist environments the computed rainfall rate should be greater than when they occur in dry air masses. To consider this effect a moisture correction factor

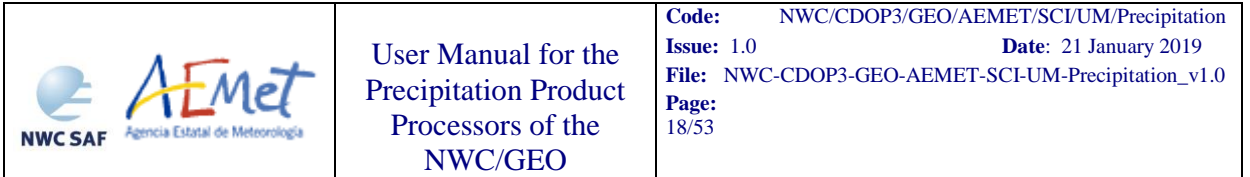

has been developed. It adjusts the estimates when the air is dry or quite moist. This factor has been defined as the product of the total precipitable water, PW, in the layer from surface to 500 hPa, by the relative humidity, RH, (mean value between surface and 500 hPa, level), obtained from a numerical model.

An environment is considered to be dry if PWRH is significantly below 1.0 and quite moist if PWRH is greater than 1.0.

The PWRH factor decreases rainfall rates in very dry environments and increases them in very moist ones.

#### **3.1.2.2.2 Cloud Growth Rate Correction Factor**

Convective rain is assumed to be associated with growing clouds exhibiting overshooting tops. Consecutive satellite IR images are used to indicate vertically growing and decaying cloud systems.

The cloud growth correction factor, also designated as evolution correction factor, only changes the magnitude of the rain rate through a coefficient if the analysed pixel becomes warmer in the second image. The coefficient value can be modified by the user through the keyword COEFF\_EVOL\_GRAD\_CORR\_00 in the model configuration file (Default value for Normal Mode (0.35) is set in the configuration file. Recommended value for Rapid Scan mode is 0.55).

The cloud growth rate correction factor cannot be applied when consecutive images are not available. In this case the alternative method of Cloud-top Temperature Gradient Correction is applied.

#### **3.1.2.2.3 Cloud-top Temperature Gradient Correction Factor**

This alternative correction method is based on the fact that much information can be extracted from the cloud-top structure on a single IR image.

This correction factor, also designated as gradient correction factor, is based on a search of the highest (coldest) and lowest (less cold) cloud tops. The idea is to search for the pixels that are below the average cloud top surface temperature (local temperature minima) and assume these pixels indicate active convection associated with precipitation beneath.

The hessian of the temperature field is analysed for each pixel with a temperature lower than 250K, in order to search for those pixels with extreme values as is explained in the Algorithm Theoretical Basis Document *[\[RD 5](#page-9-8)]*. Rain rate corresponding to those pixels which have a maximum (meaning that are warmer than its surroundings) is modified by multiplying a coefficient. The value of that coefficient can be selected by the user through the keyword COEFF\_EVOL\_GRAD\_CORR\_01 in the model configuration file (Default value: 0.25). In those pixels which have neither a local IR temperature maximum nor minimum, the rain rate is modified through a coefficient controlled by the keyword COEFF\_EVOL\_GRAD\_CORR\_02 (Default value: 0.50). Otherwise rain rate is not modified.

#### <span id="page-17-0"></span>**3.1.2.2.4 Parallax correction**

To apply the orographic correction factor is necessary to know the exact cloud position with respect to the ground below. This is not a problem when a cloud is located directly below the satellite; however, as one looks away from the sub-satellite point, the cloud top appears to be farther away from the satellite than the cloud base. This effect increases as you get closer to the limb and as clouds get higher.

The parallax correction depends on three factors: a) the cloud height, b) the apparent position on the earth of that cloud and c) the position of the satellite.

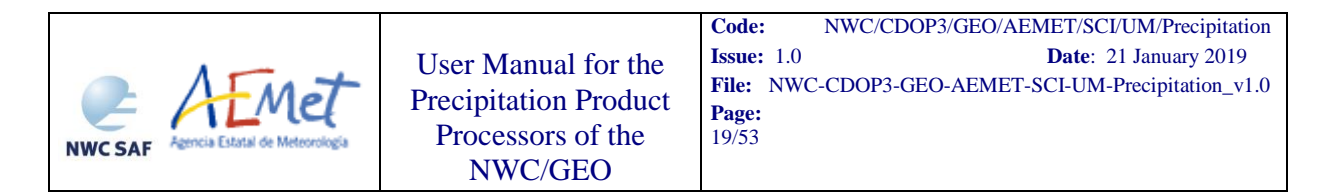

The last two factors are known, but the first one has to be estimated. Two height estimation methods have been studied: numerical model and climatological profile obtained from the 1962 standard atmosphere model. Both of them are based on the conversion of each IR10.8 brightness temperature to height. By default, height is estimated using NWP data.

When the Parallax Correction is working, a spatial shift is applied to every pixel with precipitation according to the basic CRR value. If in this re-mapping process two pixels of the original image are assigned to the same pixel of the final image, the algorithm takes the maximum value of the rainfall rate, and if a pixel of the final image is not associated to any pixel of the original image (a "hole" appears in the final image), the software identifies the pixels with "hole" and assigns to them a value of the rainfall rate that is the result of applying a 3x3 median filter centred on the hole pixel.

#### **3.1.2.2.5 Orographic correction factor**

Local topography has long been recognised to have an effect on the distribution and intensity of precipitation. However, the rain induced by orographic forcing is a complex process associated with complicated flows. Rainfall amounts are dependent on the atmospheric flow over the mountains and on the characteristics of the flow disturbances created by the mountains themselves.

This correction factor uses the interaction between the wind vector (corresponding to 850 hPa level from the NWP) and the local terrain height gradient in the wind direction to create a multiplier that enhances or diminishes the previous rainfall estimate, as appropriate.

## <span id="page-18-0"></span>*3.1.2.3 Lightning algorithm*

As lightning activity is related with convection, an option to use this information to improve precipitation estimates has been added to the product. Only Cloud-to-Ground lightning flashes provided by ground based lightning detection networks are used by this algorithm.

To incorporate this information into the product a rain rate has been assigned to every lightning depending on:

- the time distance  $(\Delta \tau)$  between the lightning event and scanning time of the processing region centre.

- the location of the lightning
- the spatial density of lightning in a time interval

Once the precipitation pattern has been computed, it is compared to the CRR precipitation pattern in order to obtain the final product. This final product contains the highest rain rate of the two.

The CRR lightning algorithm and the coefficients applied have been derived for Spain using the lightning information from the AEMET lightning detection network.

Ground based lightning detection networks provide information with different performances in detection efficiency and location accuracy. For this reason, the keyword APPLY\_LIGHTNING in the model configuration file is set to 0 and by default the lightning information is not used.

Before to use the lightning algorithm it is highly recommended to the user to adapt the lightning coefficients to the specific performances of the used lightning detection network through the appropriate keywords in the model configuration file. To carry out the tuning of the lightning algorithm for a specific lightning network, the following steps should be performed:

- A representative set of convective storms should be chosen. Radar data and lightning data for each storm is needed.

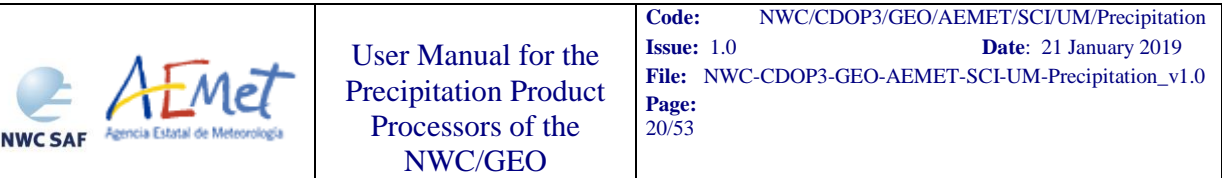

- For each storm, the total amount of rainfall (in mm) according to the radar and the total number of lightning strokes occurred along the event should be measured. With this information the Rainfall-Lightning Ratio (RLR), which is the ratio between the total amount of mm of rainfall and the number of lightning strokes occurred, can be computed for each storm.
- The average of the RLR for the chosen set of storms should be computed. With this information the following keywords can be computed and updated in the model configuration file for CRR: Z1= 0.228 \* RLR (RAIN\_LIGHTNING\_RATE\_1 in Model configuration file for CRR) Z2= 0.074 \* RLR (RAIN\_LIGHTNING\_RATE\_2 in Model configuration file for CRR) Z3= 0.025 \* RLR (RAIN\_LIGHTNING\_RATE\_3 in Model configuration file for CRR) Z4= 0.010 \* RLR (RAIN\_LIGHTNING\_RATE\_4 in Model configuration file for CRR)
- For the same set of storms, and using the lightning information measured, a rain field should be computed for each storm at the same time that radar images were taken. To do this, since the tuning was done taking as ground truth the radar rain rates, each lightning stroke has to be allocated to a radar pixel. For each lightning stroke precipitation has to be spread, at and around the pixel allocated to it, in the following way:

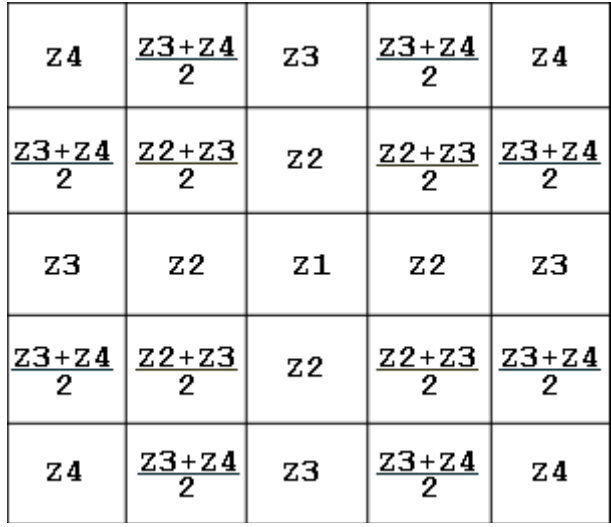

At the same time, to take into account the temporal influence of the lightning occurrence, these rain amounts (Z1, Z2, Z3 and Z4) should be multiplied by COEF  $τ$ :

$$
COEF_{-}\tau = -1*10^{-7} (\Delta \tau)^{4} - 3*10^{-3} (\Delta \tau)^{2} + 1
$$

Where  $\Delta \tau$  is the time interval (in minutes) between the time of occurrence of the lightning stroke and the radar image.

To tune the spatial density of lightning occurrence algorithm part, the rain rates obtained through the lightning information  $(RR_{\text{light}})$  should be compared with the radar rain rates ( $RR_{radar}$ ) pixel by pixel. For each pixel  $F(N) = RR_{radar} / RR_{light}$  should be computed.

Also, the spatial density of lightning occurrence for each pixel, N, should be computed in the image time interval. The time image interval is chosen as the time interval between two satellite images. In the case of MSG, this time interval in the normal mode is 15

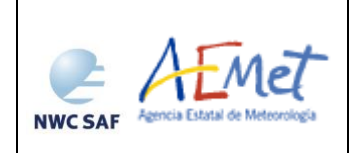

minutes. N is computed at each pixel as the number of lightning strokes occurred in the time interval in a 11x11 pixels box centred on that pixel. With the pairs of values (F(N), N) for each pixel, the following function should be adjusted, and coefficients a and b should be obtained:

$$
F(N) = a * (1 - b^N)
$$

To include this information in the model configuration file for CRR it should be taken into account that:

COEFF\_N\_LIGHTNING\_A = a  $COEFF\_N\_LIGHTNING\_B = b$ 

## <span id="page-20-0"></span>**3.1.3 Description of the Convective Rainfall Rate (CRR) outputs**

The content of the CRR output (stored in \$SAFNWC/export/CRR in netCDF format) is described in the Data Output Format Document *[\[RD 2](#page-9-4)]*. A summary is given below:

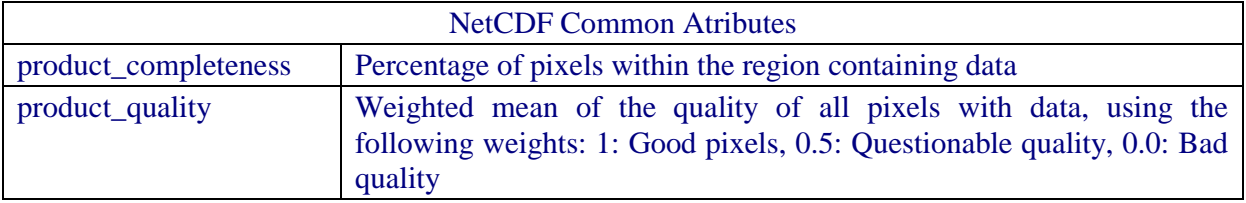

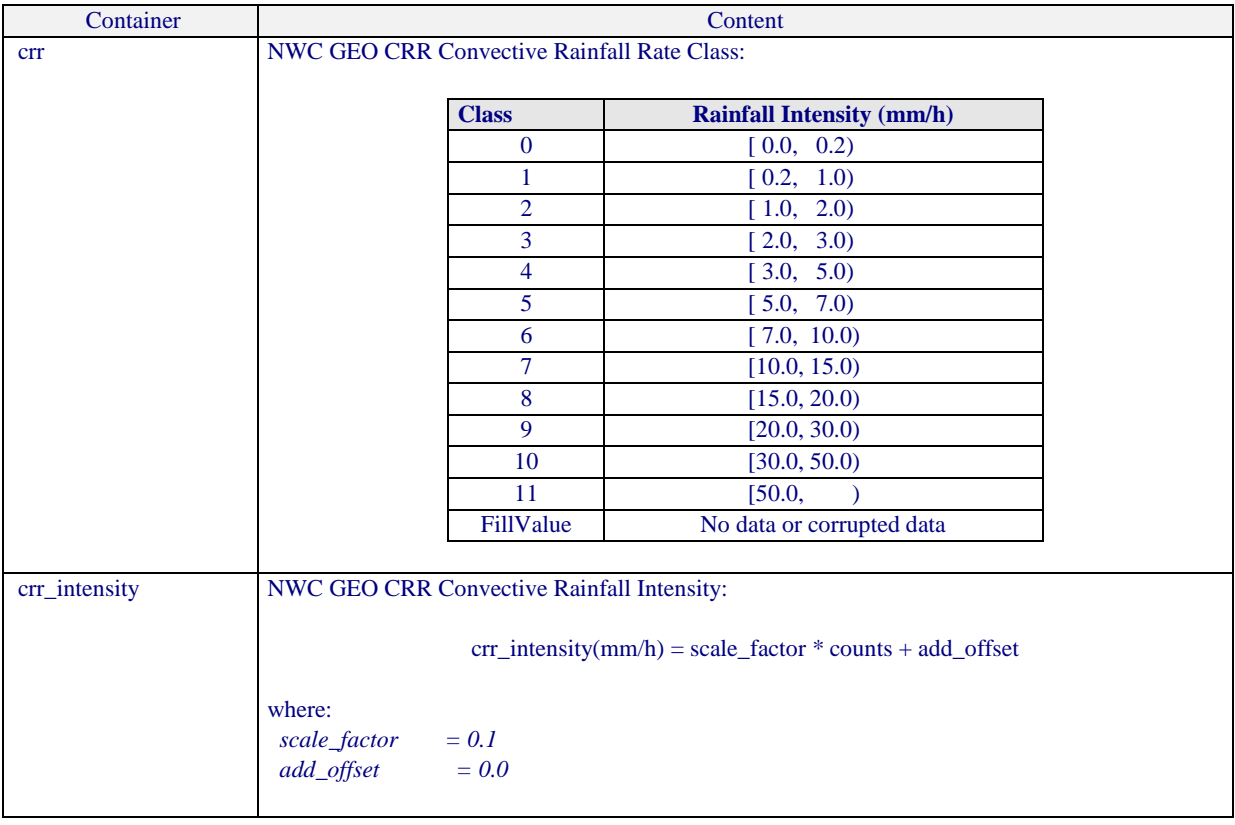

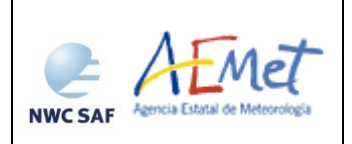

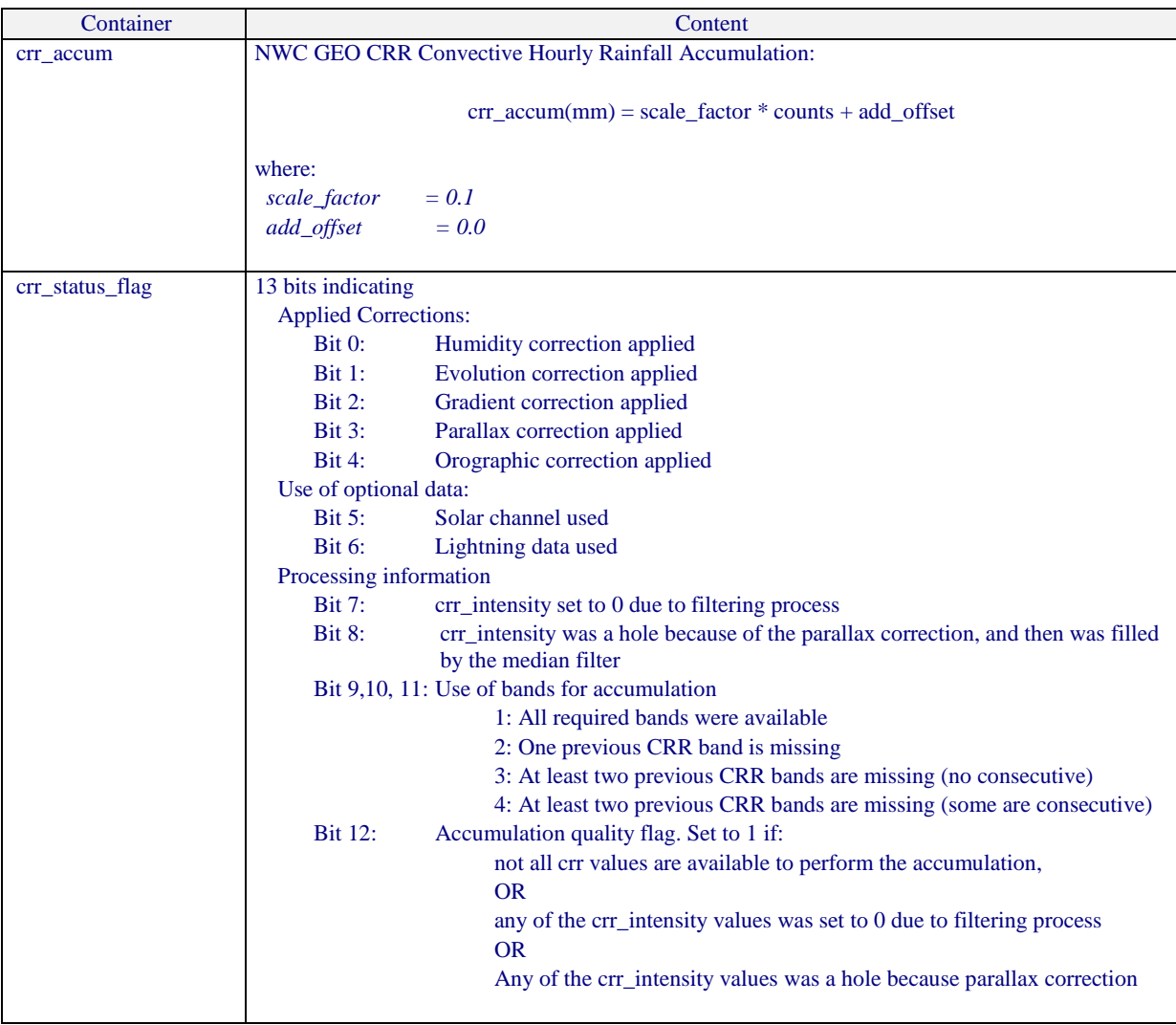

## *Geophysical Conditions*

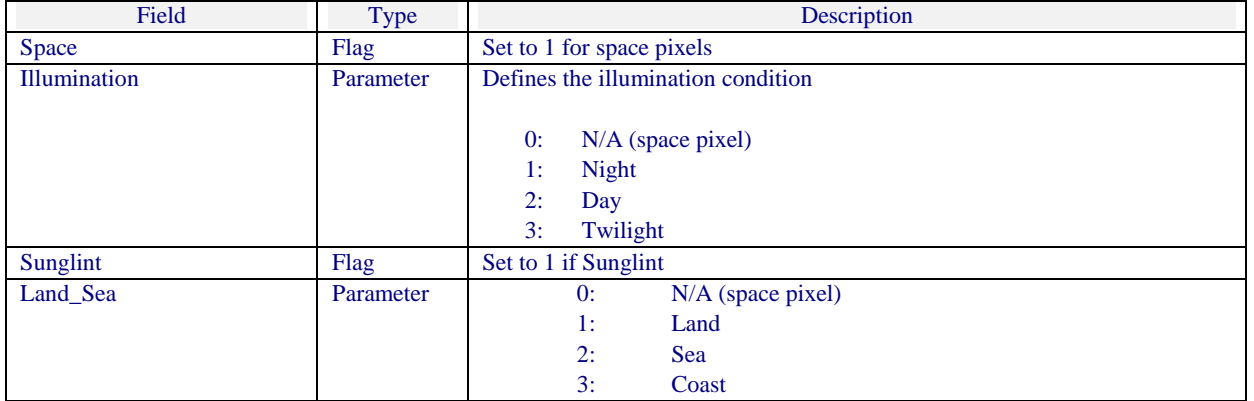

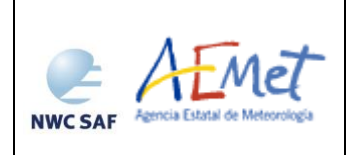

#### *Processing Conditions*

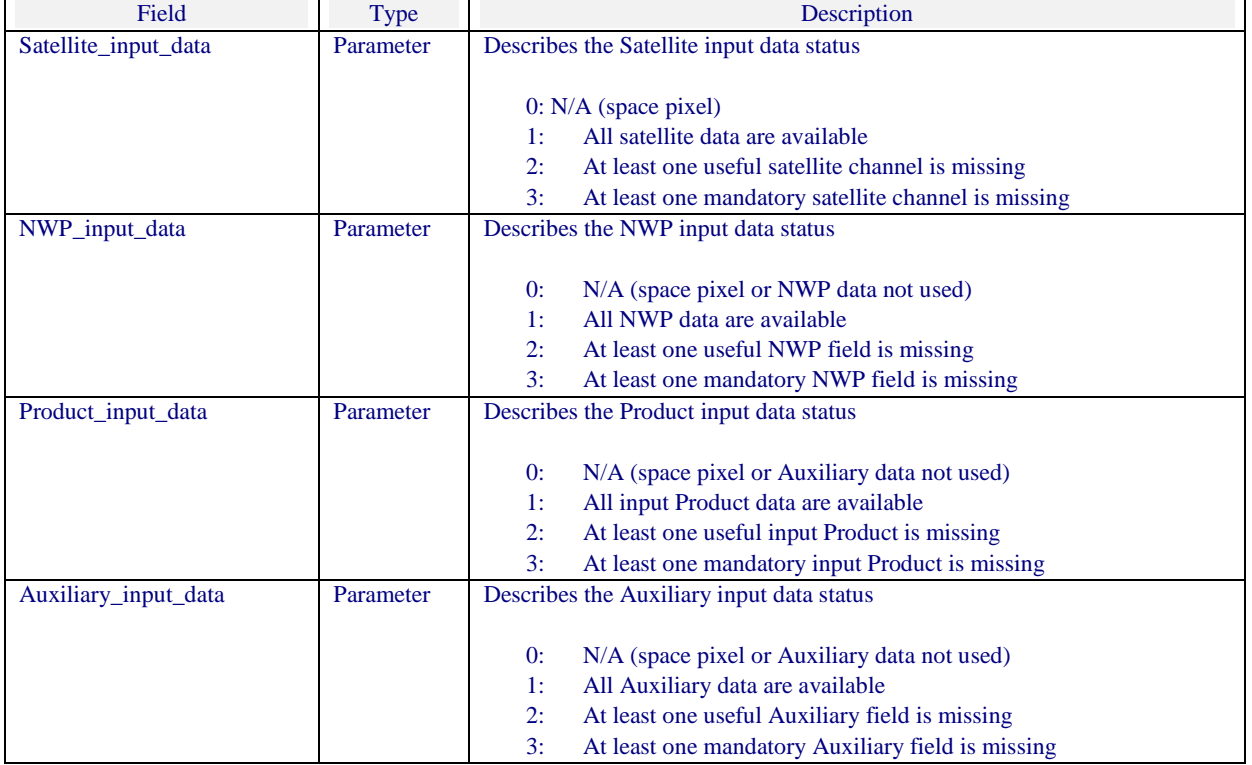

#### *Quality*

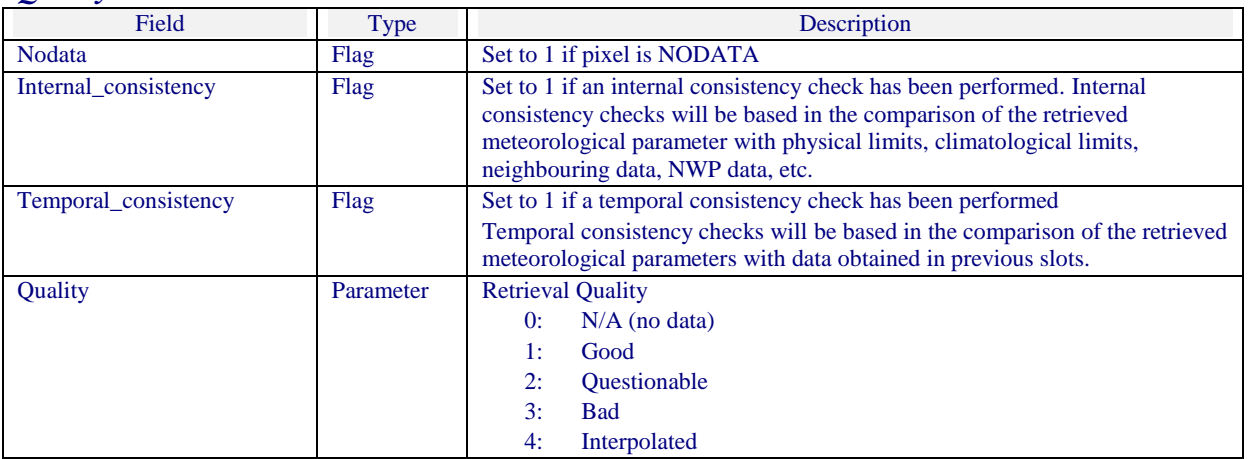

# <span id="page-22-0"></span>**3.2 IMPLEMENTATION OF THE CONVECTIVE RAINFALL RATE (CRR) PRODUCT**

Previous condition and licences

The right to use, copy or modify this software is in accordance with EUMETSAT Policy for the NWC-GEO software package.

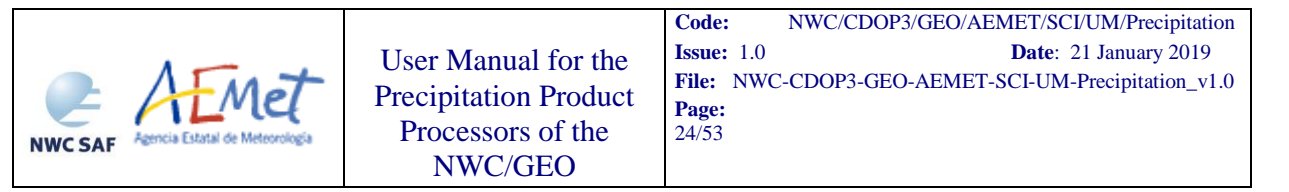

## <span id="page-23-0"></span>**3.2.1 Installation step for Convective Rainfall Rate (CRR)**

CRR product is generated by the GEO-CRR component of the NWC/GEO software package. Detailed information on how to run this software package is available in the software user manual *[\[RD 3\]](#page-9-5)*.

The software installation procedure does not require special resources. It is restricted to decompress the distribution files (a gz-compressed tar files) and to successfully build the executable GEO-CRR-v<version> file to be stored into the \$SAFNWC/bin directory.

Once the GEO-CRR-v<version> of the NWC-GEO is installed and configured in the system, its operational use requires the definition of some Configuration files in order to select the regions to be processed and some needed configurable parameters.

## <span id="page-23-1"></span>**3.2.2 Preparation step for Convective Rainfall Rate (CRR)**

The configuration file in charge of the region where the product is going to be run, has an optional name and the ".cfg" extension. This file contains the region centre location and the size image. When the application is installed, some region configuration files appear in \$SAFNWC/config. Each of them corresponds to a different region; nevertheless users can create their own region configuration file. Information on the region\_conf\_file can be found in the Interface Control Document for Internal and External Interfaces of the NWC/GEO document *[\[RD 4\]](#page-9-6)*.

The configuration file in charge of the product settings is the CRR model configuration file that has an optional name and the ".cfm" extension. Through this file the user can configure the way the product is going to be run choosing options such as the type of calibration or the corrections to be used. More information on this configuration file can be found in section [3.3.2.](#page-26-0)

In order to apply some corrections, NWP data (*[Convective Rainfall Rate \(CRR\) dynamic inputs](#page-24-3)*) have to be available in \$SAFNWC/import/NWP\_data directory.

In order to use the lightning information, the "Lightning information file for CRR" (*[Convective](#page-24-3)  [Rainfall Rate \(CRR\) dynamic inputs](#page-24-3)*) have to be available in \$SAFNWC/import/Obs\_data/Lightning directory.

## <span id="page-23-2"></span>**3.2.3 Execution step for Convective Rainfall Rate (CRR)**

The GEO-CRR execution step consists in the launch of the command: % GEO-CRR-v<version> <YYYY-MM-DDThh:mm:ssZ> <region conf file> <model\_conf\_file>

Information on the region\_conf\_file can be found in the Interface Control Document for Internal and External Interfaces of the NWC/GEO document *[\[RD 4\]](#page-9-6)* and model\_conf\_file is described in section [2.3.2.](#page-14-0)

GEO-CRR requires mainly six steps:

- Initialise all variables and data structures according to input data. This includes computation of navigation data in the processing region read from the Processing Region Configuration File.
- Reading the input data required to execute the requested CRR processing in the processing region including Satellite input data, IR band for previous slot and previous CRR products (required to compute the hourly rainfall accumulation)
- **Implementation of the algorithm to compute the base CRR values and filtering data to** eliminate stratiform rain.
- Application of CRR corrections to base CRR data values computed in the previous step. Corrections to be applied are configurable and defined in the CRR Model Configuration file.
- Computation of the hourly rainfall accumulations using rainfall intensities from previous CRR slots
- Computation of CRR classes from CRR intensities as well as quality and processing information, and writing the CRR product file according to the specification provided in the DOF *[\[RD 2](#page-9-4)]*.

More information on the GEO-CRR execution steps can be found at the Component Design Document for the Precipitation Product Processors of the NWC/GEO document *[\[RD 6\]](#page-9-7)*.

# <span id="page-24-0"></span>**3.3 INPUTS AND CONFIGURABLE PARAMETERS FOR CONVECTIVE RAINFALL RATE (CRR) PRODUCT**

## <span id="page-24-1"></span>**3.3.1 List of inputs for Convective Rainfall Rate (CRR)**

#### <span id="page-24-3"></span>*3.3.1.1 Convective Rainfall Rate (CRR) dynamic inputs*

#### Satellite imagery:

The following SEVIRI brightness temperatures and visible reflectance are needed at full IR spatial resolution:

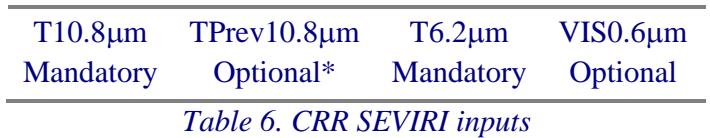

<span id="page-24-2"></span>The SEVIRI channels are input by the user in HRIT format and extracted on the desired region by NWC-GEO software package. These data must be located in the \$SAFNWC/import/Sat\_data directory.

\* If TPrev10.8m is not available, the Cloud Growth Rate Correction Factor cannot be computed but the Cloud-top Temperature Gradient Correction Factor is computed instead as an alternative.

Numerical model:

The NWP files must be located in \$SAFNWC/import/NWP\_data directory. In real time operational mode, the NWC-GEO package has predefined tools (coordinated by the NWC-GEO Task Manager daemon) which check every minute for new NWP data making automatically the spatial remapping to the predetermined regions to process on to \$SAFNWC/tmp directory. This avoids spending time in every call to product processor to make the remapping process. In off-line operational mode, the "AllMapping" script allows to do the spatial remapping.

NWP information is used by default for parallax correction. In case of lack of NWP parameters, parallax correction will be run using a climatological profile.

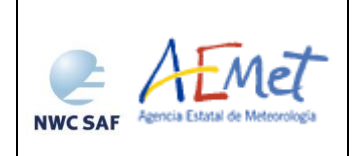

NWP information is mandatory for moisture and orographic corrections. When this information is not available, CRR is computed without applying these two corrections. The NWP model fields used by CRR corrections are the following:

For moisture correction:

Relative Humidity at 1000, 925, 850, 700 and 500 hPa Dew Point temperature at 2 m Temperature at 2 m Temperature at 1000, 925, 850, 700, 500 hPa Surface Pressure For parallax correction: Temperature at 1000, 925, 850, 700, 500, 400, 300, 250 and 200 hPa Geopotential at 1000, 925, 850, 700, 500, 400, 300, 250 and 200 hPa For orographic correction: U and V wind components in 850 hPa

Lightning information file for CRR:

A file with information on every lightning stroke occurred in a time interval is mandatory to choose the option of adjusting the CRR precipitation pattern with the lightning information provided by ground based lightning detection networks. Information about this lightning information file structure can be found in the Interface Control Document for Internal and External Interfaces of the NWC/GEO *[\[RD 4\]](#page-9-6)*. This file must be located in the \$SAFNWC/import/Obs\_data/Lightning directory.

The CRR lightning algorithm and the coefficients applied, have been derived for Spain using the lightning information from the AEMET lightning detection network.

Ground based lightning detection networks provide information with different performances in detection efficiency and location accuracy. For this reason, the keyword APPLY\_LIGHTNING in the model configuration file is set to 0 and by default the lightning information is not used.

Before to use the lightning algorithm it is highly recommended to the user to adapt the lightning coefficients to the specific performances of the used lightning detection network through the appropriate keywords in the model configuration file.

# *3.3.1.2 Convective Rainfall Rate (CRR) static inputs*

The following information is included or computed by the software package:

Sun angles associated to satellite imagery

This information is mandatory for normalising the VIS image when the solar channel is used. It is also used to choose whether to run day-time or night-time algorithm.

Ancillary data sets:

Saturation Vapour table is mandatory for Humidity correction and is located in the \$SAFNWC/import/Aux\_data/CRR directory.

Saturation Vapour Polynomial Coefficients table is mandatory for Humidity correction and is located in the \$SAFNWC/import/Aux\_data/CRR directory.

Climatological profile is necessary as a back up for Parallax correction in case NWP is not available. This information is located in the \$SAFNWC/import/Aux\_data/CRR directory.

Elevation mask is mandatory for orographic correction and is located in the \$SAFNWC/import/Aux\_data/Common directory.

Model configuration file for CRR:

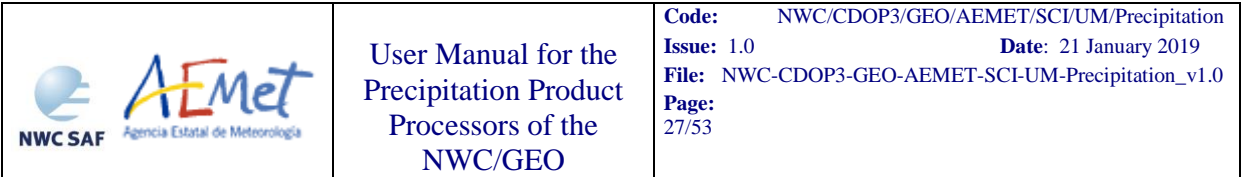

The CRR model configuration file, located in the \$SAFNWC/config directory, contains configurable system parameters in the product generation process related with algorithm thresholds, ancillary datasets, numerical model data, corrections to be applied, etc. A complete list of these parameters and the explanation of the most useful ones can be found in section [3.3.2.](#page-26-0)

## <span id="page-26-0"></span>**3.3.2 Configurable parameters for Convective Rainfall Rate (CRR): Model Configuration File**

Model configuration file contains configurable items in the product generation process such as algorithm thresholds, satellite channels to be used by the product processor, coefficients, etc.

The CRR model configuration file needed for the execution of CRR must be placed at the \$SAFNWC/config directory.

The only constraint in the use of any name is the key used to specify the parameters to be used from NWP models: NWP\_PARAM. The use of this keyname is mandatory, and will be used by a pre-processing task in charge of remapping NWP incoming files (in GRIB format).

#### *3.3.2.1 Keywords table for Convective Rainfall Rate (CRR)*

Model Configuration File, located in the \$SAFNWC/config directory and identified by the extension ".cfm", contains the following information applicable to CRR product:

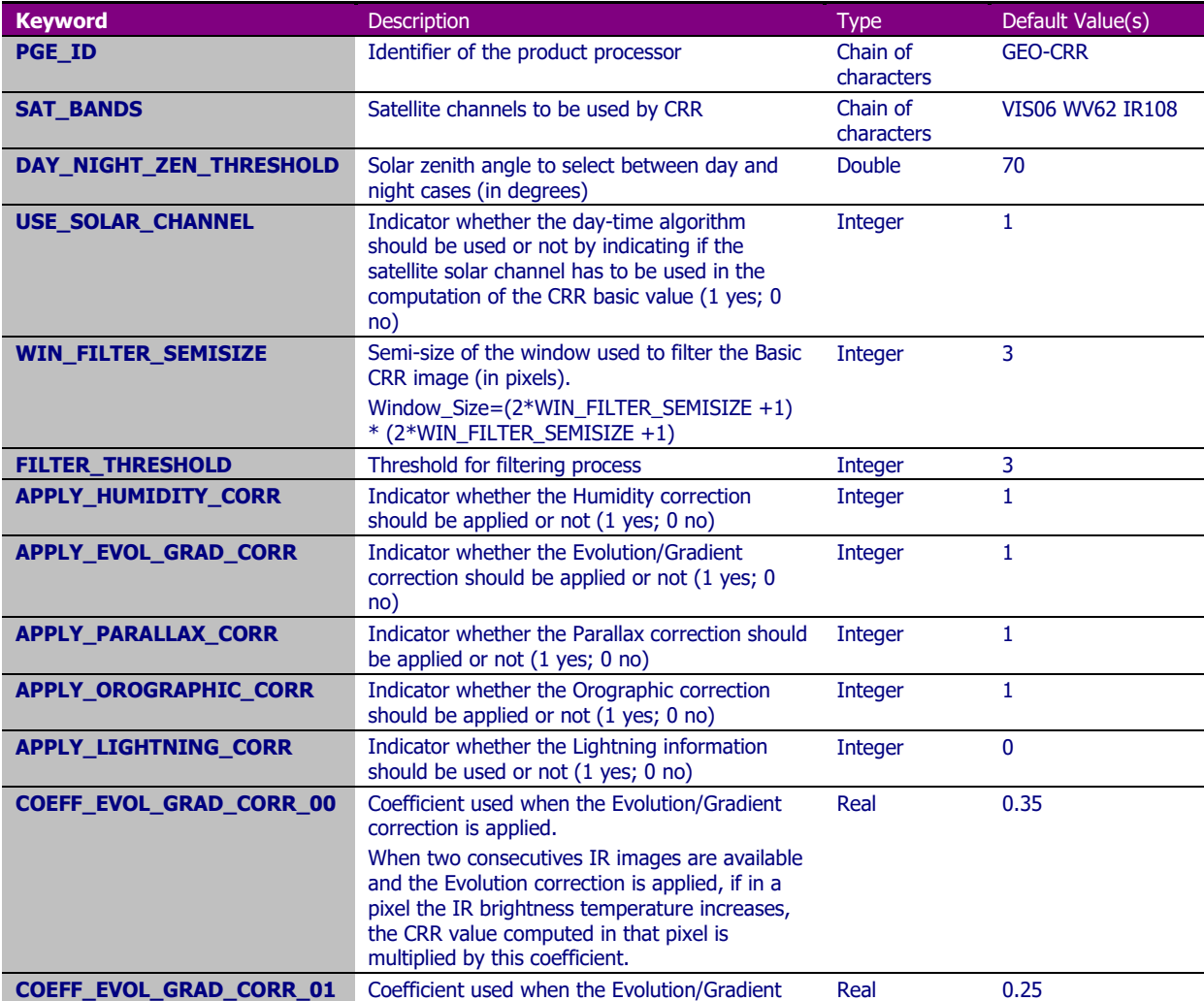

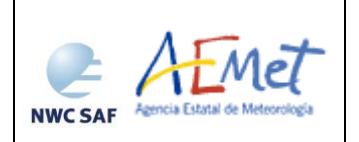

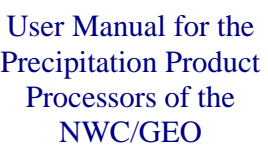

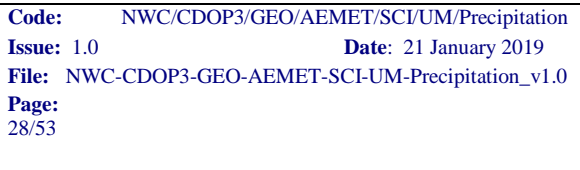

|                              | correction is applied.                                                                         |                        |                   |
|------------------------------|------------------------------------------------------------------------------------------------|------------------------|-------------------|
|                              | When the previous IR image is not available                                                    |                        |                   |
|                              | and the Gradient correction is applied, this                                                   |                        |                   |
|                              | coefficient multiplies the previous computed<br>CRR value if the analysed pixel has a local IR |                        |                   |
|                              | temperature maximum.                                                                           |                        |                   |
| COEFF_EVOL_GRAD_CORR_02      | Coefficient used when the Evolution/Gradient<br>correction is applied.                         | Real                   | 0.50              |
|                              | When the previous IR image is not available                                                    |                        |                   |
|                              | and Gradient correction is applied, this                                                       |                        |                   |
|                              | coefficient multiplies the previous computed                                                   |                        |                   |
|                              | CRR value if the analysed pixel has not a local<br>IR temperature maximum or minimum.          |                        |                   |
| LIGHTNING_DELTA_TIME         | Time interval to consider lightning data files                                                 | <b>Integer</b>         | 15                |
| RAIN_LIGHTNING_RATE_1        | Rain rate parameter 1 linked to observed                                                       | Real                   | $2.3\phantom{0}$  |
|                              | lightning                                                                                      |                        |                   |
| RAIN_LIGHTNING_RATE_2        | Rain rate parameter 2 linked to observed<br>lightning                                          | Real                   | 0.75              |
| <b>RAIN LIGHTNING RATE 3</b> | Rain rate parameter 3 linked to observed<br>lightning                                          | Real                   | 0.25              |
| RAIN_LIGHTNING_RATE_4        | Rain rate parameter 4 linked to observed                                                       | Real                   | 0.1               |
|                              | lightning                                                                                      |                        |                   |
| COEFF_N_LIGHTNING_A          | Coefficient "a" to be applied during the                                                       | Real                   | 0.45              |
|                              | lightning adjustment function                                                                  |                        |                   |
| COEFF_N_LIGHTNING_B          | Coefficient "b" to be applied during the<br>lightning adjustment function                      | Real                   | 0.7               |
| <b>INT_PRODUCT</b>           | Indicator whether intermediate products have                                                   | Chain of               | N                 |
|                              | to be written (Y yes; N no)                                                                    | characters             |                   |
|                              |                                                                                                |                        |                   |
| <b>NWP_PARAM</b>             | Parameter: Wind velocity (u-component) $(ms^{-1})$                                             | Chain of               | NWP_UW            |
|                              | sampling rate: (=segment size)                                                                 | characters             | 1                 |
|                              | interpolation method.                                                                          |                        | <b>BILIN</b>      |
| <b>NWP_PARAM</b>             | Parameter: Wind velocity (v-component) $(ms^{-1})$                                             | Chain of               | NWP_VW            |
|                              | sampling rate: (=segment size)                                                                 | characters             | 1                 |
|                              | interpolation method.                                                                          |                        | <b>BILIN</b>      |
| <b>NWP_PARAM</b>             | Parameter: Relative humidity (%)                                                               | Chain of<br>characters | NWP_RH            |
|                              | sampling rate: (=segment size)                                                                 |                        | 1                 |
|                              | interpolation method.                                                                          |                        | <b>BILIN</b>      |
| <b>NWP_PARAM</b>             | Parameter: 2m dewpoint temperature (K)                                                         | Chain of               | NWP_2D            |
|                              | sampling rate: (=segment size)<br>interpolation method.                                        | characters             | 1<br><b>BILIN</b> |
| <b>NWP PARAM</b>             | Parameter: 2m air temperature (K)                                                              |                        | NWP <sub>2T</sub> |
|                              | sampling rate: (=segment size)                                                                 | Chain of               | 1                 |
|                              | interpolation method.                                                                          | characters             | <b>BILIN</b>      |
| <b>NWP_PARAM</b>             | Parameter: Temperature (K)                                                                     |                        | NWP_T             |
|                              | sampling rate: (=segment size)                                                                 | Chain of               | 1                 |
|                              | interpolation method.                                                                          | characters             | <b>BILIN</b>      |
| <b>NWP_PARAM</b>             | Parameter: Surface pressure (Pa)                                                               |                        | NWP_SP            |
|                              | sampling rate: (=segment size)                                                                 | Chain of               | 1                 |
|                              | interpolation method.                                                                          | characters             | <b>BILIN</b>      |
| <b>NWP_PARAM</b>             | Parameter: Geopotential (m <sup>2</sup> s <sup>-2</sup> )                                      |                        | NWP_GEOP          |
|                              | sampling rate: (=segment size)<br>interpolation method.                                        | Chain of<br>characters | 1<br><b>BILIN</b> |

*Table 7. Model configuration file keywords table applicable to CRR product*

# <span id="page-27-0"></span>*3.3.2.2 Keywords description for Convective Rainfall Rate (CRR)*

Below there is a description of the most useful keywords defined in CRR model configuration file in order to make easier the user exploitation:

- DAY\_NIGHT\_ZEN\_THRESHOLD: to choose the solar zenith angle that selects between 2-V and 3-V Calibrations. By default this keyword is set to 70º. It is possible to configure the product to only use the night algorithm by setting the day night zen threshold to 0. This would avoid discontinuities in the product at the day/night transition on the cost of degrading performance during day time.
- USE\_SOLAR\_CHANNEL: to choose whether the Software will use the solar channel (only for day time) or not. By default this keyword is set to 1 (the solar channel is going to be used and so 3-V calibration functions will be used during day-time).
- WIN\_FILTER\_SEMISIZE: The obtained basic CRR data are set to zero if all the pixels in a grid with a WIN\_FILTER\_SEMISIZE pixels semi-size (default value: 3pix) centred on the pixel have a value lower than a selected threshold. The size of this window will be: (WIN\_FILTER\_SEMISIZE\*2+1) x (WIN\_FILTER\_SEMISIZE\*2+1)
- FILTER\_THRESHOLD: The basic CRR data obtained from the functions are set to zero if all the pixels in the selected window filter centred on the pixel have a value lower than FILTER\_THRESHOLD. (Default value: 3 mm/h).
- APPLY LIGHTNING CORR: To decide whether the lightning information will be used (keyword set to 1) or not (keyword set to 0) to improve the CRR precipitation pattern. By default this keyword is set to 0.
- COEFF\_EVOL\_GRAD\_CORR\_00: When two consecutives IR images are available and the Evolution correction is applied, if the IR brightness temperature increases in a pixel, the CRR value computed in that pixel is multiplied by this coefficient. (Default value for Normal Mode (0.35) is set in the configuration file. Recommended value for Rapid Scan mode is 0.55).
- COEFF\_EVOL\_GRAD\_CORR\_01: When the previous IR image is not available and the Gradient correction is working, this coefficient multiplies the initial CRR value if the analysed pixel has a local IR temperature maximum. (Default value: 0.25).
- COEFF\_EVOL\_GRAD\_CORR\_02: When the previous IR image is not available and the Gradient correction is working, this coefficient multiplies the initial CRR value if the analysed pixel has neither a local IR temperature maximum nor minimum. (Default value: 0.50).
- LIGHTNING DELTA TIME: Time interval before the scanning time of the processing region centre, where the lightning occurrences will be taken into account by the lightning algorithm. (Default value: 15 min).
- RAIN\_LIGHTNING\_RATE\_1: Rain amount assigned to the pixels corresponding to the Z1 area according to the lightning algorithm. A detailed description of the lightning algorithm can be found in the Algorithm Theoretical Basis Document for the Precipitation Product Processors of the NWC/GEO *[\[RD 5\]](#page-9-8)*. (Default value: 2,30 mm).
- RAIN LIGHTNING RATE 2: Rain amount assigned to the pixels corresponding to the Z2 area according to the lightning algorithm. A detailed description of the lightning algorithm can be found in the Algorithm Theoretical Basis Document for the Precipitation Product Processors of the NWC/GEO *[\[RD 5\]](#page-9-8)*. (Default value: 0,75 mm).
- RAIN LIGHTNING RATE 3: Rain amount assigned to the pixels corresponding to the Z3 area according to the lightning algorithm. A detailed description of the lightning algorithm can be found in the Algorithm Theoretical Basis Document for the Precipitation Product Processors of the NWC/GEO *[\[RD 5\]](#page-9-8)*. (Default value: 0,25 mm).
- RAIN\_LIGHTNING\_RATE\_4: Rain amount assigned to the pixels corresponding to the Z4 area according to the lightning algorithm. A detailed description of the lightning algorithm can be found in the Algorithm Theoretical Basis Document for the Precipitation Product Processors of the NWC/GEO *[\[RD 5\]](#page-9-8)*. (Default value: 0,10 mm).
- COEFF\_N\_LIGHTNING\_A: Coefficient "a" of the equation that modifies the rain rate according to the density of lightning around each pixel in the lightning algorithm. (Default value: 0,45).
- COEFF\_N\_LIGHTNING\_B: Coefficient "b" of the equation that modifies the rain rate according to the density of lightning around each pixel in the lightning algorithm. (Default value: 0,7).

## <span id="page-29-0"></span>**3.4 TYPICAL KNOWN PROBLEMS AND RECOMMENDATION FOR USE**

The CRR product is based on a calibration method which requires the availability of a training set of precipitation data derived from radar information, to be used as ground truth to derive the relationship between satellite information and rainfall rate.

Regarding the radar data:

- The drop size distribution, used to obtain the radar rainfall rates (mm/h) from the radar reflectivity (dBZ), has been assumed to be the Marshall Palmer type throughout the calibration and validation procedures.

- No online operational method has been applied in order to adjust the radar rainfall intensities using rain gauge measurements.

- The limited availability of radar data at the time of carrying out the CRR calibration caused that three different radar datasets, with different radar products, had to be used. In the case of the Spanish radar data, PPI product were used and a quality control, taking advantage of a quality image generated for the radar national composite products (Gutierrez and Aguado, 2006), was used. In the case of the Hungarian radar data, rain rates based on Maximum reflectivity in the vertical were used, while in the case of Baltrad network, pseudo-CAPPI at 2Km were used to derive rain rates. Is should be borne in mind that no quality control methods were used for Baltrad and Hungarian radar datasets.

- Data from the radar networks in different areas were not compared to an independent reference.

#### Regarding the lightning algorithm:

- The CRR lightning algorithm in CRR v4.0.1, and the coefficients applied, have been derived for Spain using the lightning information from the AEMET lightning detection network. Concerning this particular, it is important to highlight that ground-based lightning detection networks provide information with different performances in detection efficiency and location accuracy. For this reason, in the model configuration file the keyword APPLY\_LIGHTNING is set to 0 and by default the lightning information is not used.

- Before to use the lightning algorithm it is highly recommended to the user to adapt the coefficients to the specific performances of the lightning detection network serving that information.

- This issue could be solved in a satisfactory manner in the future with the use of lightning information provided by MTG Lightning Imager which will be able to provide lightning information with uniform and controlled performances all around the coverage area.

This product does not distinguish the phase of the estimated precipitation.

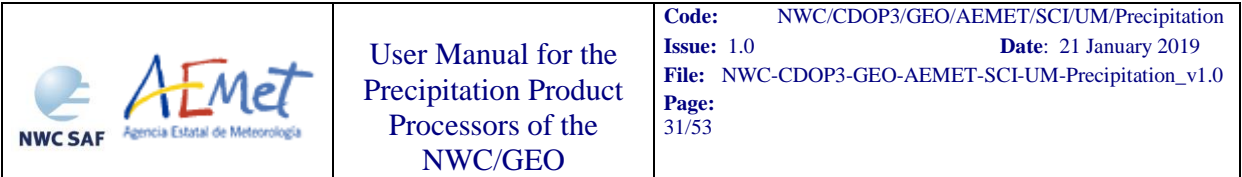

As a summary, according to the feedback of the users, the CRR product provides useful information as a complement to Radar products allowing the forecasters to identify convective areas.

# <span id="page-30-0"></span>**3.5 EXAMPLE OF CONVECTIVE RAINFALL RATE (CRR) PRODUCT VISUALISATION**

#### *3.5.1.1 Instantaneous Rates*

Below is shown an image corresponding to CRR classes output. It has been obtained at full resolution and all corrections have been applied.

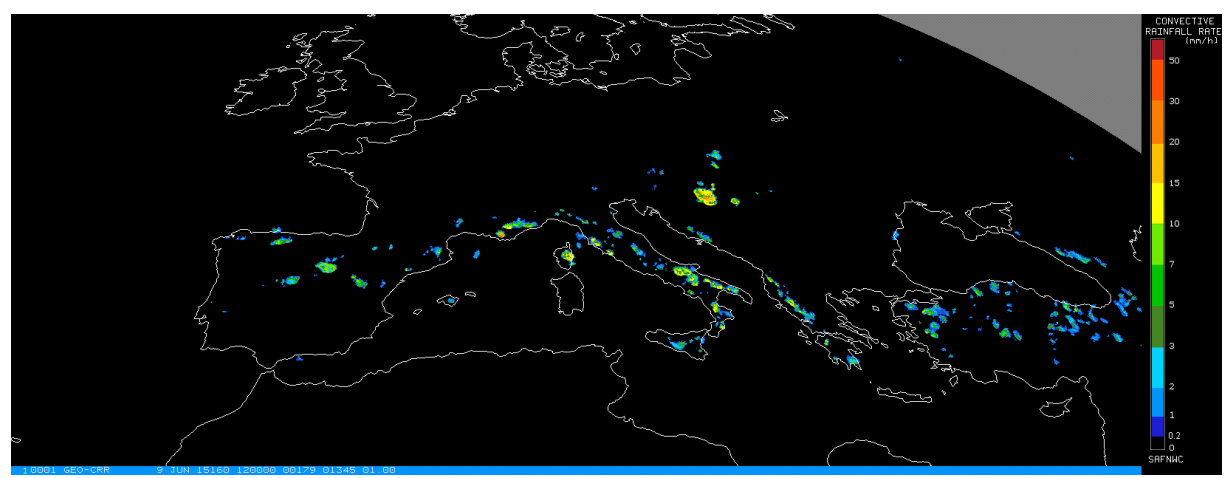

<span id="page-30-1"></span>*Figure 3. CRR instantaneous intensities output corresponding to 9th June 2015 at 12:00Z*

## *3.5.1.2 Hourly Accumulations*

Below is shown an image corresponding to CRR hourly accumulations output. It has been obtained at full resolution and all corrections have been applied.

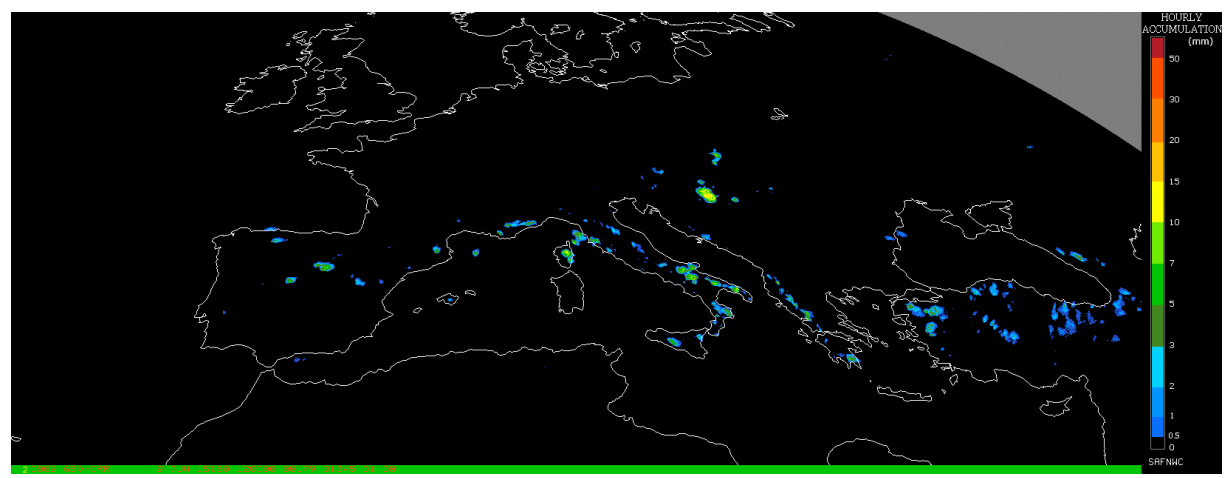

<span id="page-30-2"></span>Figure 4. CRR hourly accumulations output corresponding to 9th June 2015 at 12:00Z.

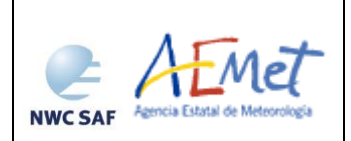

# <span id="page-31-0"></span>**4. PRECIPITATING CLOUDS FROM CLOUD PHYSICAL PROPERTIES (PC-PH) PRODUCT**

# <span id="page-31-1"></span>**4.1 DESCRIPTION OF PRECIPITATING CLOUDS FROM CLOUD PHYSICAL PROPERTIES (PC-PH)**

## <span id="page-31-2"></span>**4.1.1 Goal of Precipitating Clouds from Cloud Physical Properties (PC-Ph)**

Precipitating Clouds from Cloud Physical Properties (PC-Ph) product, developed within the NWC SAF context, is a Nowcasting tool that provides estimation on the probability of precipitation (PoP) occurrence. In this context, PoP is defined as the instantaneous probability that a rain rate greater than or equal to 0.2 mm/h occurs at the pixel level.

This product can be obtained for every satellite slot, which in case of MSG is every 15 minutes, in the normal mode. It is also prepared to run in the Rapid Scan mode with a temporal resolution of 5 minutes.

## <span id="page-31-3"></span>**4.1.2 Outline of Precipitating Clouds from Cloud Physical Properties (PC-Ph)**

#### *4.1.2.1 Day time*

The PoP estimation is done using information on the cloud physical properties, Effective Radius (Reff) and Cloud Optical Thickness (COT). Using these two parameters the Cloud Water Path (CWP) is computed. The following step connects CWP with PoP for each pixel, through the following relationship:

$$
PoP = 33.0 * Ln(CWP) - 149.6
$$

Where PoP is the Probability of Precipitation occurrence (%) and CWP is the Cloud Water Path  $(gm^{-2})$ .

To eliminate parallax effects, a parallax correction can be applied (see section [3.1.2.2.4](#page-17-0) Parallax correction).

The graph of this function can be observed below.

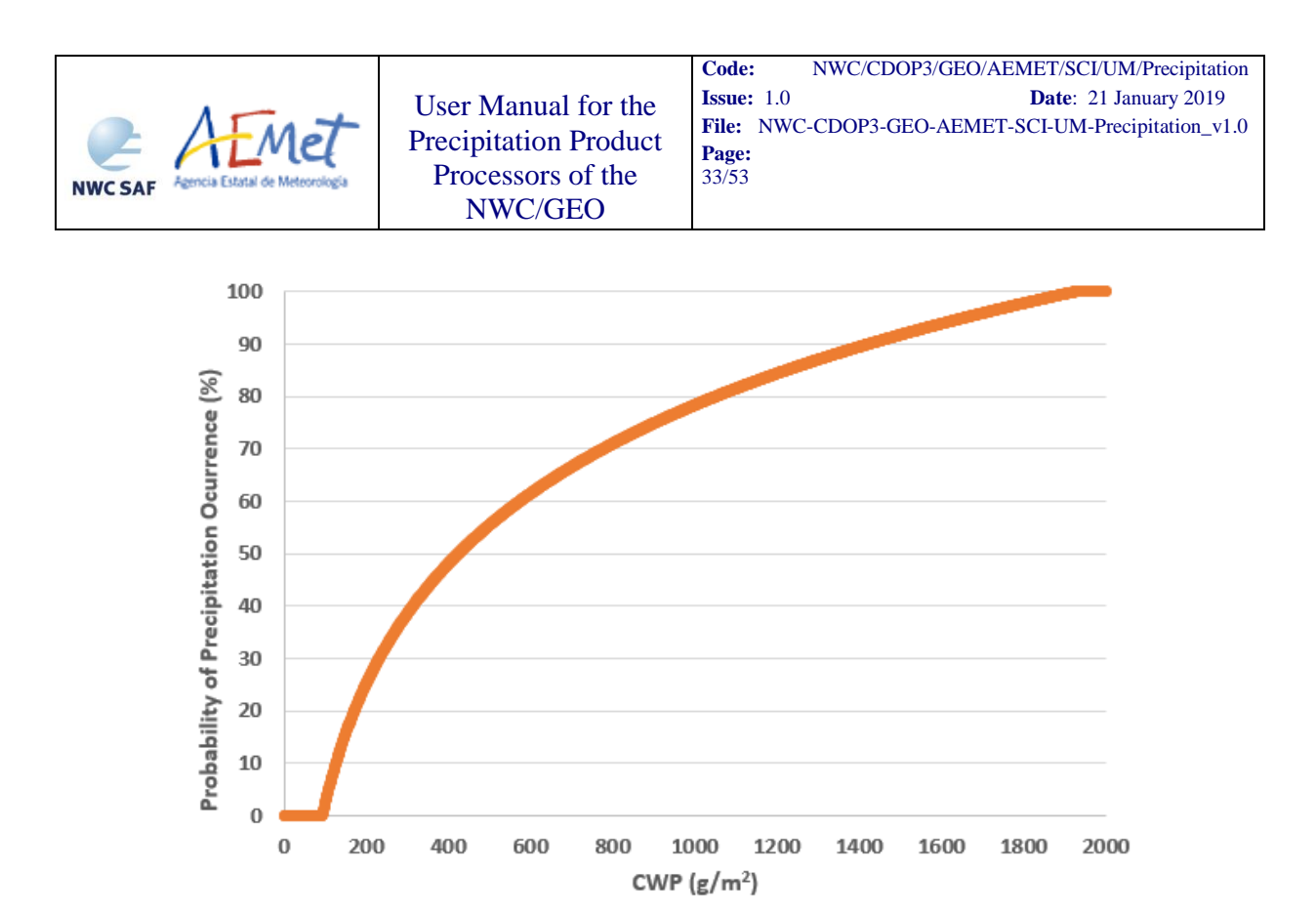

*Figure 5. Function that connects Probability of Precipitation with CWP*

#### <span id="page-32-1"></span>*4.1.2.2 Night time*

The PoP estimation is computed whenever the CMIC phase is defined. A nonlinear regression, the Kernel Ridge Regression (KRR), is applied to establish a relationship between SEVIRI brightness temperatures and rainfall intensities.

More information about the KRR can be found in the Algorithm Theoretical Basis Document for the Precipitation Product Processors of the NWC/GEO, section 4.2.1.2.1 [RD 5]

## <span id="page-32-0"></span>**4.1.3 Description of Precipitating Clouds from Cloud Physical Properties (PC-Ph) outputs**

The content of the PC-Ph output (stored in \$SAFNWC/export/PC in netCDF format) is described in the Data Output Format Document *[\[RD 2](#page-9-4)]*. A summary is given below:

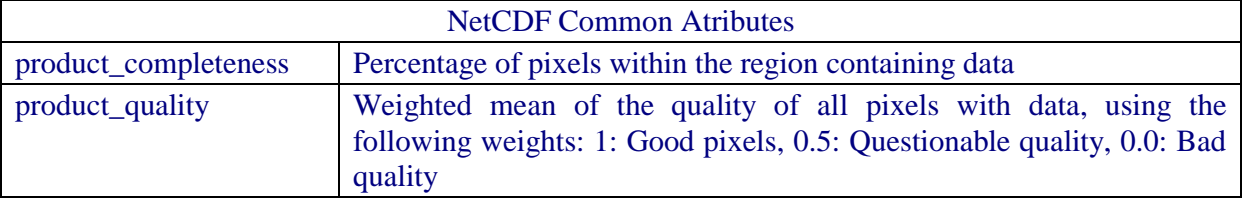

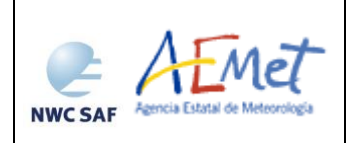

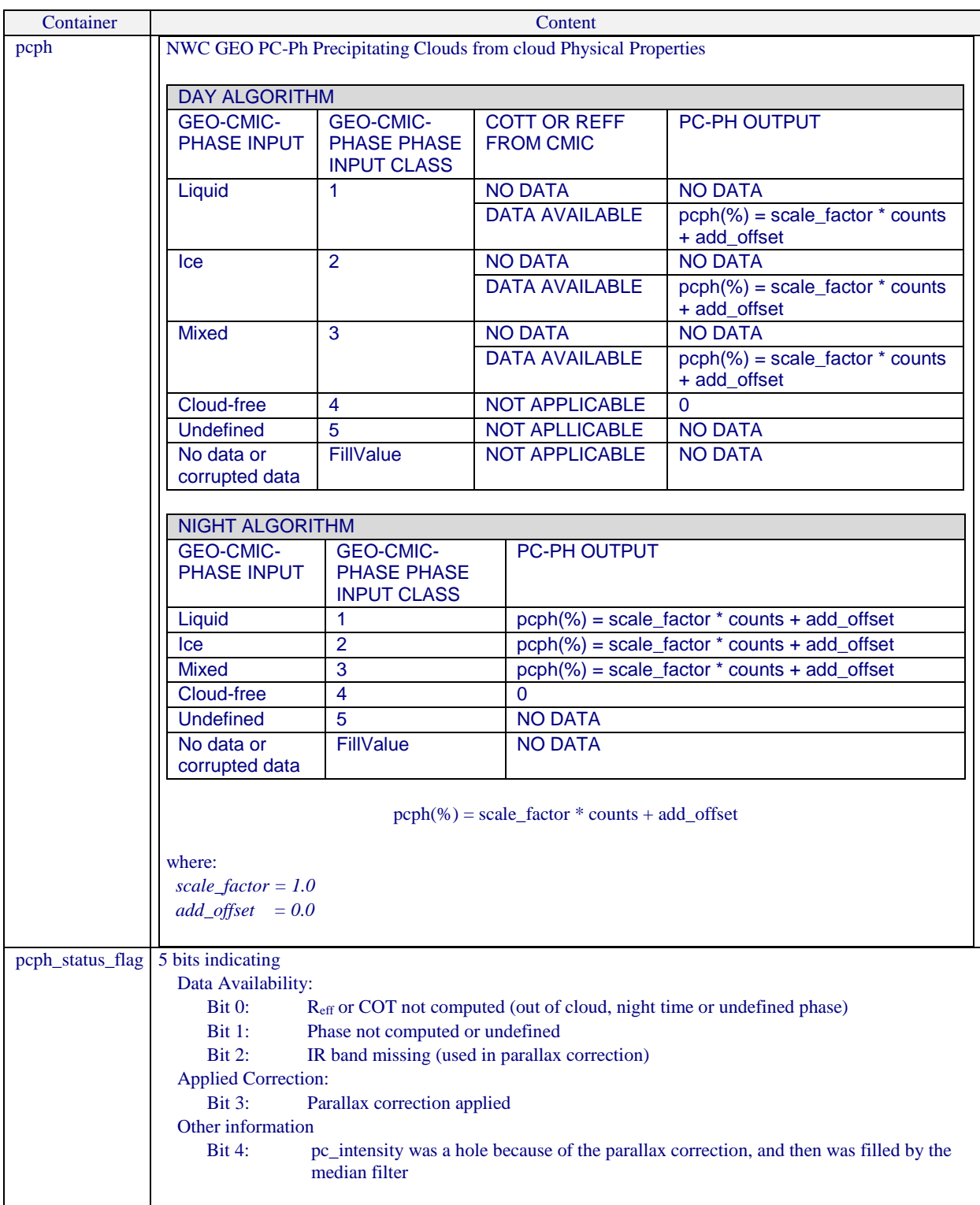

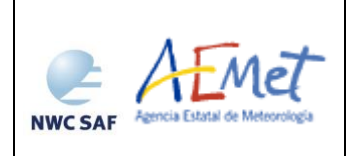

# *Geophysical Conditions*

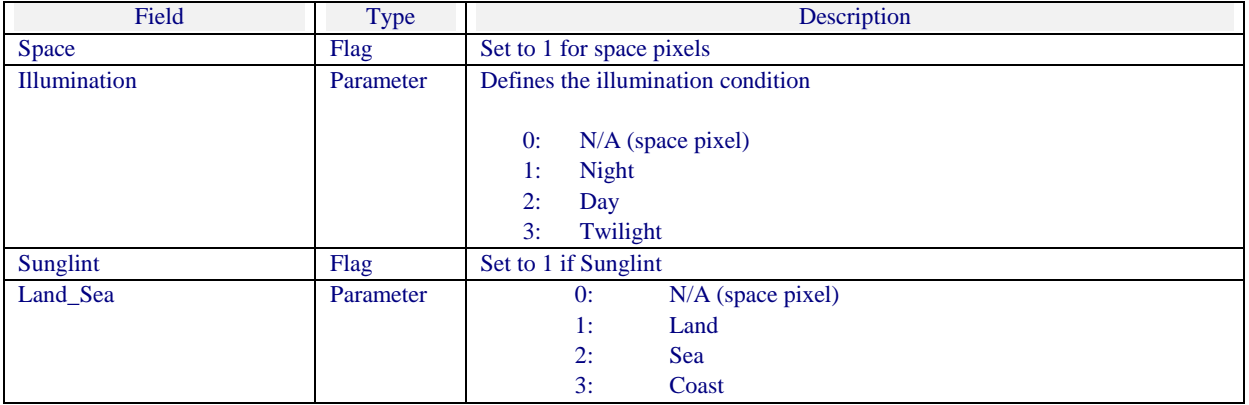

# *Processing Conditions*

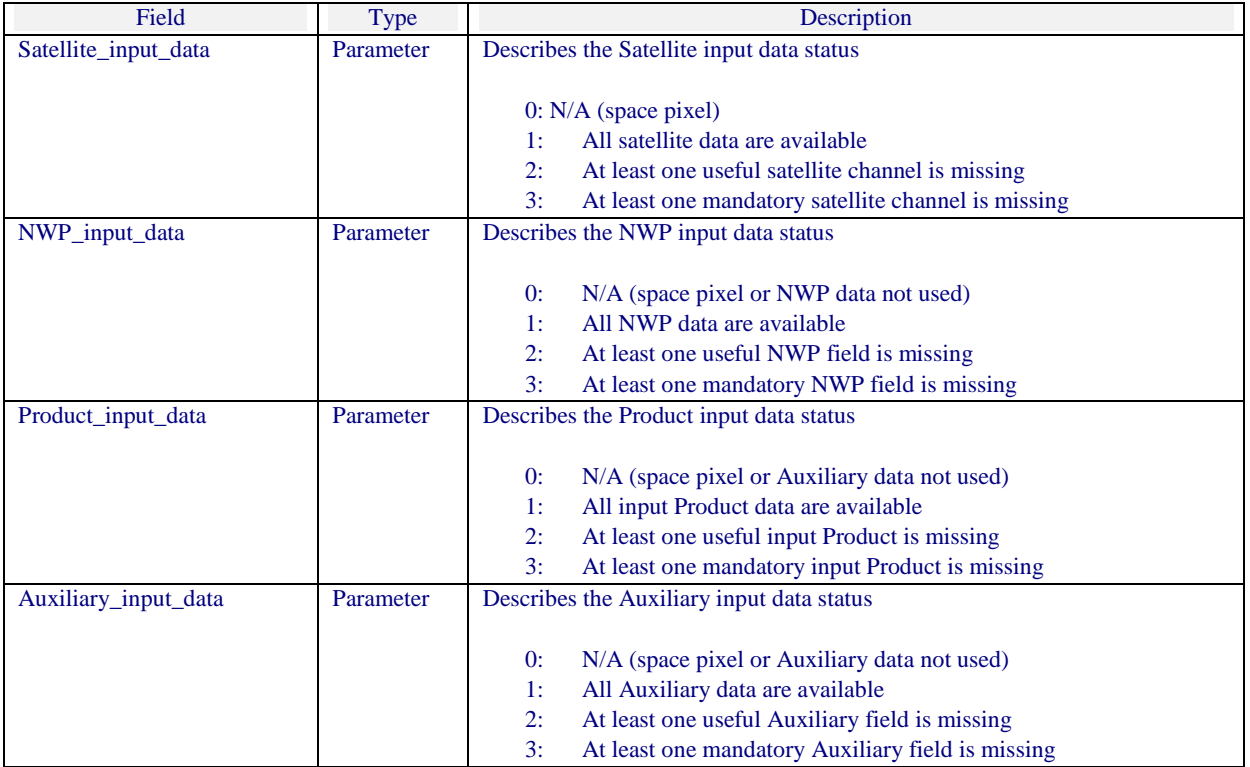

#### *Quality*

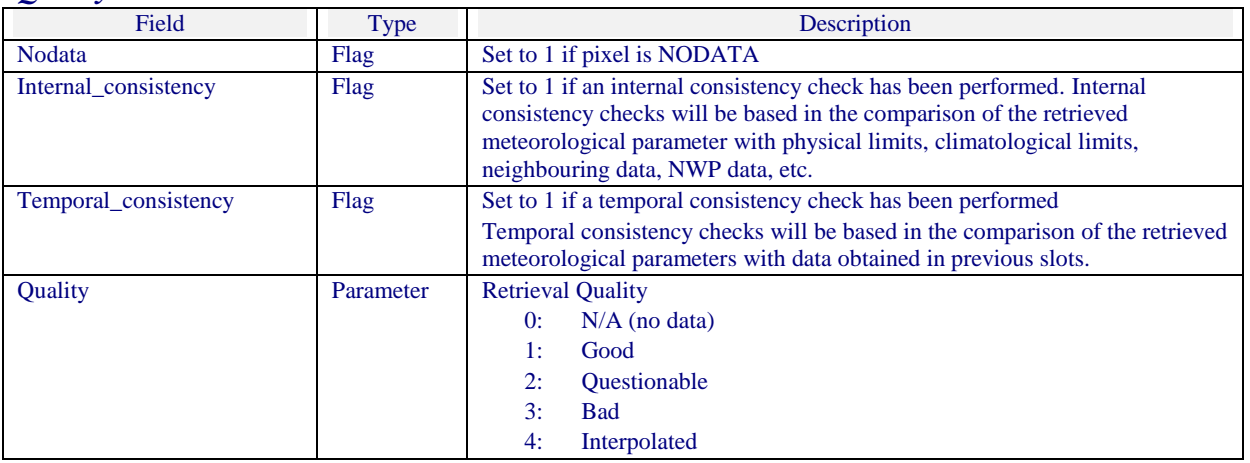

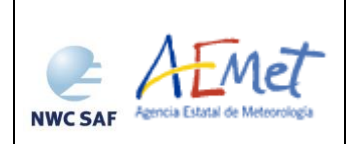

# <span id="page-35-0"></span>**4.2 IMPLEMENTATION OF PRECIPITATING CLOUDS FROM CLOUD PHYSICAL PROPERTIES (PC-PH)**

Previous condition and licences:

The right to use, copy or modify this software is in accordance with EUMETSAT Policy for the NWC-GEO software package.

## <span id="page-35-1"></span>**4.2.1 Installation of Precipitating Clouds from Cloud Physical Properties (PC-Ph)**

PC-Ph product is generated by the GEO-PPh component of the NWC/GEO software package. Detailed information on how to run this software package is available in the software user manual *[\[RD 3\]](#page-9-5)*.

The software installation procedure does not require special resources. It is restricted to decompress the distribution files (a gzip-compressed tar files) and to successfully build the executable GEO-PPh-v<version> file to be stored into the \$SAFNWC/bin directory.

Once the GEO-PPh-v<version> of the NWC-GEO is installed and configured in the system, its operational use requires the definition of some Configuration files in order to select the regions to be processed and some needed configurable parameters.

## <span id="page-35-2"></span>**4.2.2 Preparation of Precipitating Clouds from Cloud Physical Properties (PC-Ph)**

The configuration file in charge of the region where the product is going to be run, has an optional name and the ".cfg" extension. This file contains the region centre location and the size image. When the application is installed, some region configuration files appear in \$SAFNWC/config. Each of them corresponds to a different region; nevertheless users can create their own region configuration file. Information on the region\_conf\_file can be found in the Interface Control Document for Internal and External Interfaces of the NWC/GEO document *[\[RD 4\]](#page-9-6)*.

The configuration file in charge of the product settings is the PPh model configuration file that has an optional name and the ".cfm" extension. Through this file the user can configure the way the product is going to be run choosing options such as whether the parallax correction should be applied or not. Since GEO-PPh component is in charge of computing both PC-Ph and CRR-Ph products on demand, to obtain PC-Ph output, it should be indicated in PPh model configuration file through OUTPUT\_PRODUCT keyword. More information on this configuration file can be found in section [4.3.2.](#page-37-0)

In order to apply parallax correction, NWP data required have to be available in \$SAFNWC/import/NWP\_data directory.

#### <span id="page-35-3"></span>**4.2.3 Execution of Precipitating Clouds from Cloud Physical Properties (PC-Ph)**

The GEO-PPh execution step consists in the launch of the command:

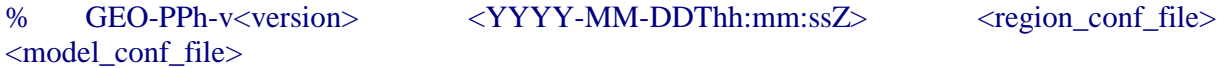

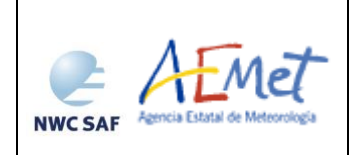

Information on the region\_conf\_file can be found in the Interface Control Document for Internal and External Interfaces of the NWC/GEO document *[\[RD 4\]](#page-9-6)* and model\_conf\_file is described in section [4.3.2.](#page-37-0)

GEO-PPh, to compute PC-Ph product, requires mainly five steps:

- Initialise all variables and data structures according to input data. This includes computation of navigation data in the processing region read from the Processing Region Configuration File.
- Reading the input data required to execute the requested PPh processing in the processing region including required CMIC product and IR Satellite band.
- Implementation of the algorithm to compute the base PC-Ph values and some other quality and processing information.
- Application of parallax correction, if required in the PPh Model Configuration file, to the base PC-Ph values computed in the previous step.
- Writing the PC-Ph product file according to the specification provided in the DOF *[\[RD 2](#page-9-4)]*.

More information on the GEO-PPh execution steps can be found at the Component Design Document for the Precipitation Product Processors of the NWC/GEO document *[\[RD 6\]](#page-9-7)*.

# <span id="page-36-0"></span>**4.3 INPUTS AND CONFIGURABLE PARAMETERS FOR PRECIPITATING CLOUDS FROM CLOUD PHYSICAL PROPERTIES (PC-PH)**

## <span id="page-36-1"></span>**4.3.1 List of inputs for Precipitating Clouds from Cloud Physical Properties (PC-Ph)**

CMIC product physical properties:

- CMIC Phase, COT and R<sub>eff</sub> parameters are mandatory inputs to PC-Ph day algorithm.
- CMIC Phase is mandatory input to compute the PC-Ph night algorithm

These parameters will be read from CMIC NetCFD file which must be located in \$SAFNWC/export/CMIC directory.

#### Satellite imagery:

IR10.8 and WV6.2 are mandatory inputs to compute the PC-Ph night algorithm.

IR10.8 SEVIRI brightness temperature at full IR spatial resolution is a mandatory input to compute Parallax Correction. It must be placed by the user in HRIT format in the \$SAFNWC/import/Sat\_data directory. Then it will be extracted on the desired region by NWC-GEO software package.

Numerical model: Temperature at 1000, 925, 850, 700, 500, 400, 300, 250 and 200 hPa Geopotential at 1000, 925, 850, 700, 500, 400, 300, 250 and 200 hPa

The NWP files must be located in \$SAFNWC/import/NWP\_data directory. In real time operational mode, the NWC-GEO package has predefined tools (coordinated by the NWC-GEO

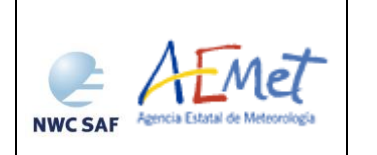

Task Manager daemon) which check every minute for new NWP data making automatically the spatial remapping to the predetermined regions to process on to \$SAFNWC/tmp directory. This avoids spending time in every call to product processor to make the remapping process. In off-line operational mode, the "AllMapping" script allows to do the spatial remapping.

This information is used by default for parallax correction. In case of lack of NWP parameters, parallax correction will be run using a climatological profile.

#### Ancillary data sets:

Climatological profile is necessary as a backup for Parallax correction in case NWP is not available. This information is included in the software package and is located in the \$SAFNWC/import/Aux\_data/CRR-Ph directory.

#### Model configuration file for PPh:

PPh model configuration file contains configurable system parameters in the generation process of both PC-Ph and CRR-Ph products. This file is placed in the \$SAFNWC/config directory. The PC-Ph product related parameters refers to ancillary datasets, numerical model data and parallax correction. The complete list of these parameters and the explanation of the most useful ones is available on section [4.3.2.](#page-37-0)

#### Region configuration file (region.cfg):

This file set the dimensions and positions where PPh products will be obtained and is located in \$SAFNWC/config directory.

## <span id="page-37-0"></span>**4.3.2 Configurable parameters for Precipitating Clouds from Cloud Physical Properties (PC-Ph)**

Model configuration file contains configurable items in the product generation process such as corrections to be run, NWP parameters to be used by the PPh product processor, etc.

The PPh model configuration file needed for the execution of PPh must be placed at the \$SAFNWC/config directory.

The only constraint in the use of any name is the key used to specify the parameters to be used from NWP models: NWP\_PARAM. The use of this keyname is mandatory, and will be used by a pre-processing task in charge of remapping NWP incoming files (in GRIB format).

#### *4.3.2.1 Keywords table for Precipitating Clouds from Cloud Physical Properties (PC-Ph)*

The PPh model Configuration File, located in the \$SAFNWC/config directory and identified by the extension ".cfm", contains the following information applicable to PC-Ph product:

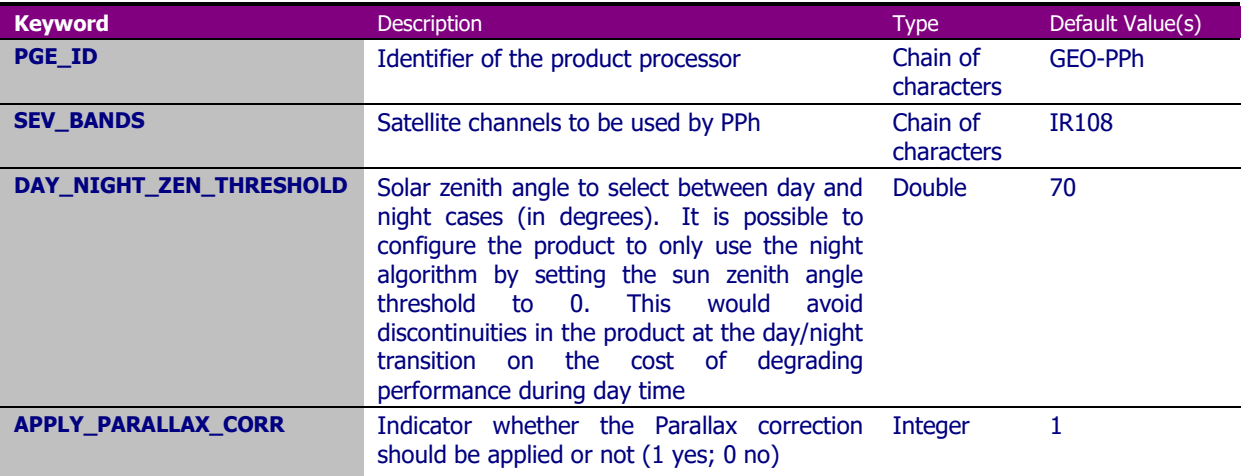

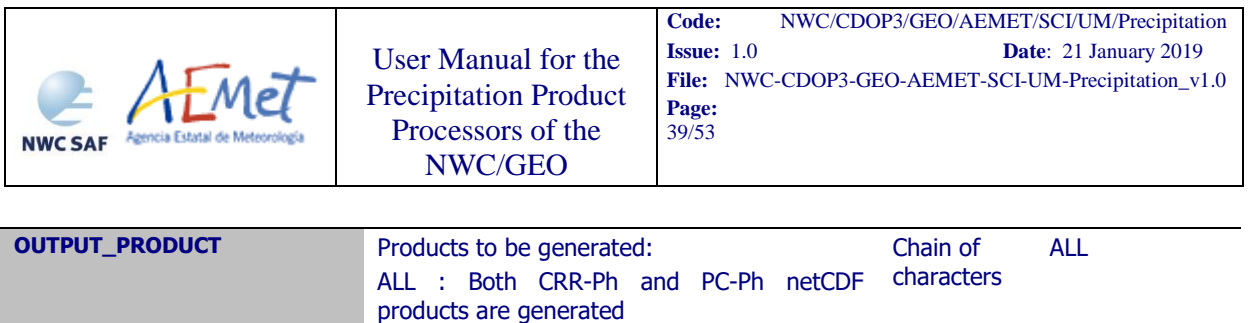

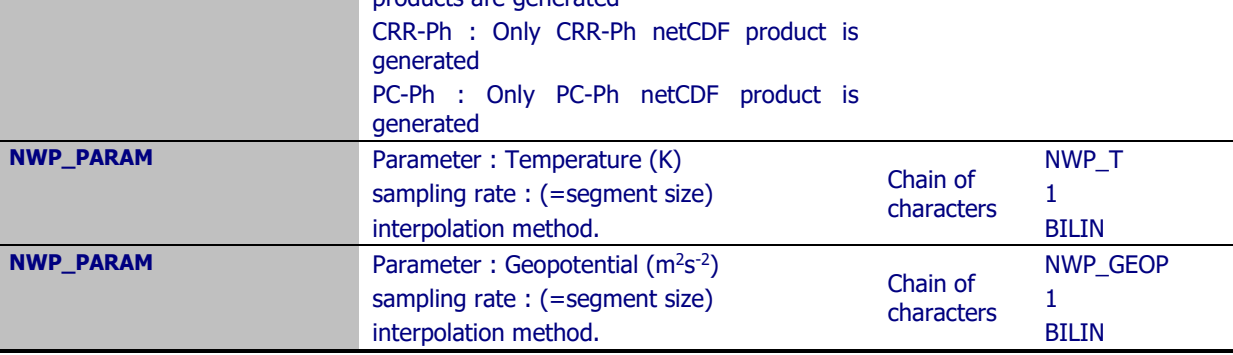

*Table 8. Model configuration file keywords table applicable to PC-Ph product*

## <span id="page-38-2"></span>*4.3.2.2 Keywords description for Precipitating Clouds from Cloud Physical Properties (PC-Ph)*

Below there is a description of the most useful keywords defined in PPh model configuration file and applicable to PC-Ph product in order to make easier the user exploitation:

- APPLY PARALLAX CORR: To decide whether the Parallax correction should be applied to PC-Ph basic values or not (1 yes; 0 no)
- OUTPUT PRODUCT: To decide which products are to be generated: ALL: Both CRR-Ph and PC-Ph netCDF products are generated CRR.Ph: Only CRR-Ph netCDF product is generated PC-Ph: Only PC-Ph netCDF product is generated

#### <span id="page-38-0"></span>**4.4 TYPICAL KNOWN PROBLEMS AND RECOMMENDATION FOR USE**

For undefined phase pixels,  $R_{\text{eff}}$  and COT values are not computed by CMIC, in these cases the PC-Ph day algorithm assigns NO DATA value.

Regarding the night time, the PC-Ph product also assigns NO DATA value to those pixels with undefined phase according to the phase output of the CMIC product, which means that no information on whether the cloud consists of water or ice is available.

As the main inputs of the product are computed by CMIC, there exists the need to run CMIC previous to run PPh.

It has been observed that pixels located in the surroundings of snow according to CMIC take sometimes high values of CWP, so a probability of precipitation higher than 0% is assigned erroneously.

It is highly recommended to apply parallax correction for a better location of precipitation areas with respect to the ground below.

This product obtains the best results for convective events in terms of a categorical validation

# <span id="page-38-1"></span>**4.5 EXAMPLE OF PRECIPITATING CLOUDS FROM CLOUD PHYSICAL PROPERTIES (PC-PH) VISUALIZATION**

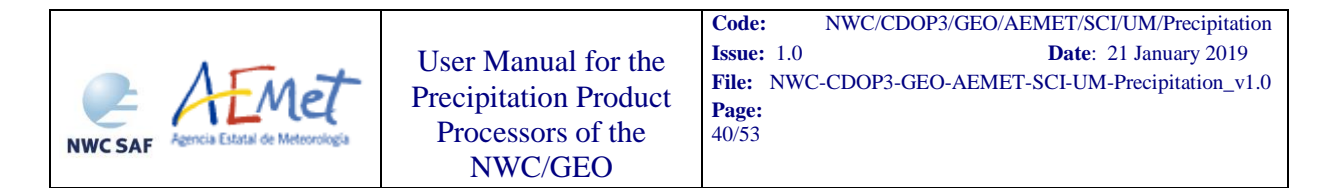

Below is shown an example of the PCPh product. According to the PCPh output format described in section 4.1.3, cloud-free pixels appear in black and NO DATA values are plotted in grey, for both day and night algorithm.

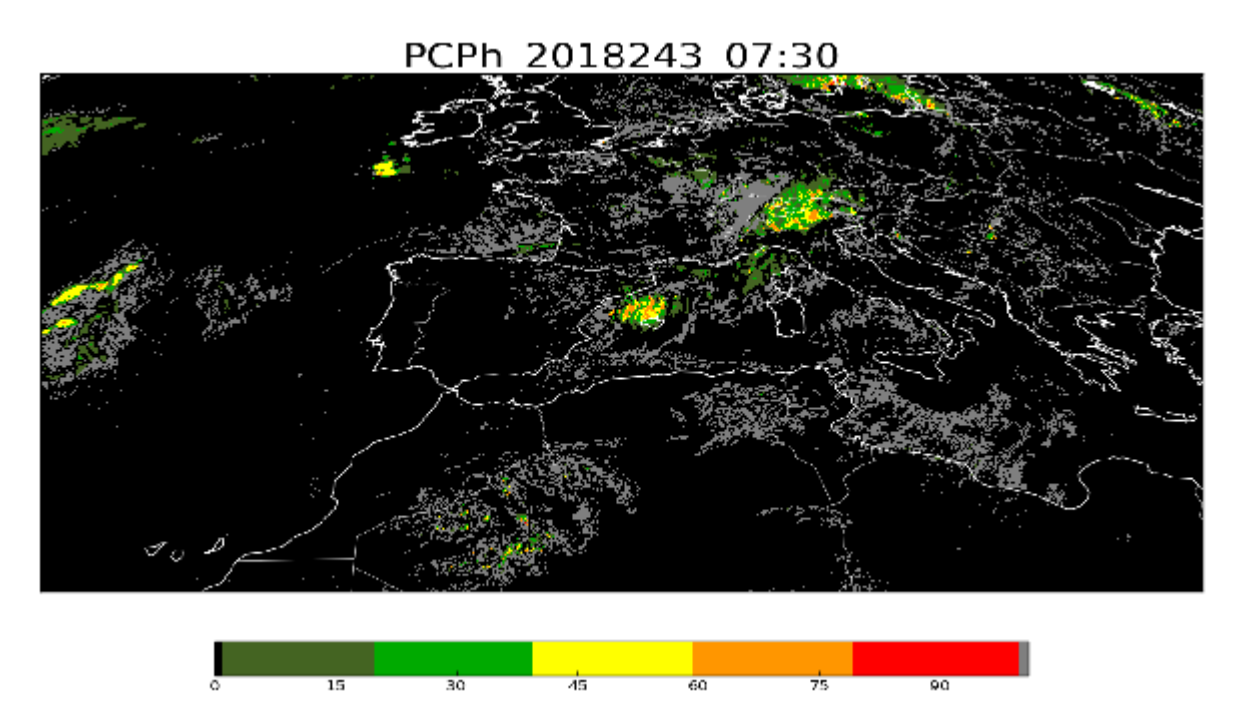

<span id="page-39-0"></span>*Figure 6. PC-Ph probability of precipitation for 31th August 2018 at 7:30 UTC over Europe and North Africa*

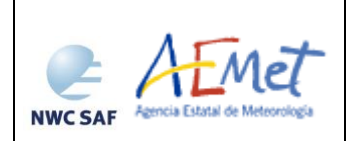

# <span id="page-40-0"></span>**5. CONVECTIVE RAINFALL RATE FROM CLOUD PHYSICAL PROPERTIES (CRR-PH) PRODUCT**

# <span id="page-40-1"></span>**5.1 DESCRIPTION OF CONVECTIVE RAINFALL RATE FROM CLOUD PHYSICAL PROPERTIES (CRR-PH)**

## <span id="page-40-2"></span>**5.1.1 Goal of Convective Rainfall Rate from Cloud Physical Properties (CRR-Ph)**

Convective Rainfall Rate from Cloud Physical Properties (CRR-Ph) product, developed within the NWC SAF context, is a Nowcasting tool that provides information on convective, and stratiform associated to convection, instantaneous rain rates and hourly accumulations.

This product can be obtained for every satellite slot, which in case of MSG is every 15 minutes, in the normal mode. It is also prepared to run in the Rapid Scan mode with a temporal resolution of 5 minutes.

## <span id="page-40-3"></span>**5.1.2 Outline of Convective Rainfall Rate from Cloud Physical Properties (CRR-Ph)**

#### *5.1.2.1 Day time*

The convective rainfall rate estimation is done using information on the cloud physical properties, Effective Radius  $(R<sub>eff</sub>)$  and Cloud Optical Thickness (COT). Using these two parameters the Cloud Water Path (CWP) is computed. Depending on some Reff and CWP thresholds, the precipitation area is enclosed. Only in those pixels belonging to the precipitation area, the rain rate is computed.

To assign an instantaneous rain rate to each pixel, the following relationship between CWP and precipitation intensity is applied:

$$
RR = 2.0 * \exp(6 * 10^{-4} (CWP + 400.0)) - 3.02
$$

Where RR is the Rainfall Rate  $(mmh^{-1})$  and CWP is the Cloud Water Path  $(gm^{-2})$ . The graph of this function can be observed in the following figure.

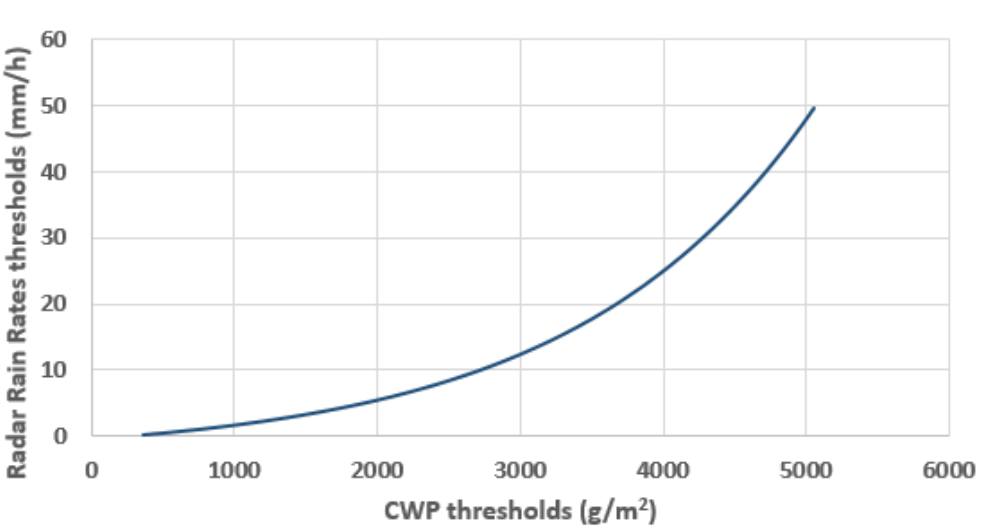

#### **Rain Rates vs CWP**

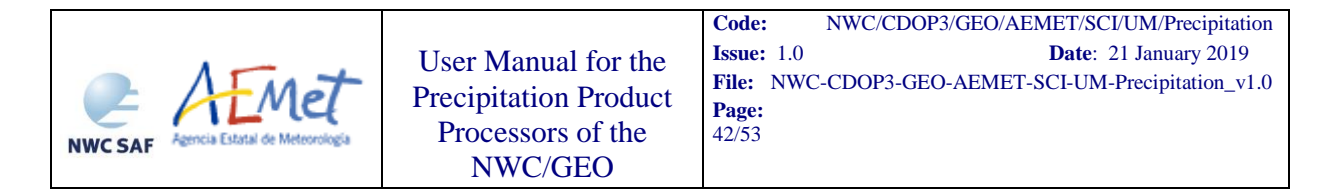

#### Figure 7. Function that connects Rain Rates with CWP

<span id="page-41-1"></span>Rain rates estimation from geostationary satellite data cannot be very accurate so trying to estimate rain rates higher than 50 mm/h using this type of data is not realistic. For this reason a maximum limit of 50 mm/h has been established.

It has been seen that, under some conditions, rain rates assigned by this product are erroneously high. In order to provide the user with information about the reliability of the estimated rain rates an illumination quality flag (CRPh\_IQF) has been developed.

CRR\_IQF (%) is included as an output of the product and it must be understood as an indicator of the confidence that a forecaster can have on the rain rates estimated by the product.

For a better location of the precipitation area, the parallax correction can be applied to this product (see section [3.1.2.2.4](#page-17-0) [Parallax correction\)](#page-17-0). This option is chosen by the user through the product model configuration file and it is applied by default.

Since lightning activity can provide valuable information about convection, a lightning algorithm can be applied to derive a precipitation pattern that will be combined with the CRR one computed in the previous step in order to complement it (see section [3.1.2.3](#page-18-0) [Lightning algorithm\)](#page-18-0).

At the end of the process the final values of the CRR-Ph rainfall rates in mm/h are used in order to obtain hourly accumulations and four different outputs as described in section [5.1.3](#page-41-0) are completed.

## *5.1.2.2 Night time*

The convective rainfall rate estimation is computed whenever the CMIC phase is defined. A nonlinear regression, the Kernel Ridge Regression (KRR), is applied to establish a relationship between SEVIRI brightness temperatures and rainfall intensities.

More information about the KRR can be found in the Algorithm Theoretical Basis Document for the Precipitation Product Processors of the NWC/GEO, section 5.2.1.2.1 [RD 5]

## <span id="page-41-0"></span>**5.1.3 Description of Convective Rainfall Rate from Cloud Physical Properties (CRR-Ph) outputs**

The content of the CRR-Ph output (stored in \$SAFNWC/export/CRR in netCDF format) is described in the Data Output Format Document *[\[RD 2](#page-9-4)]*. A summary is given below:

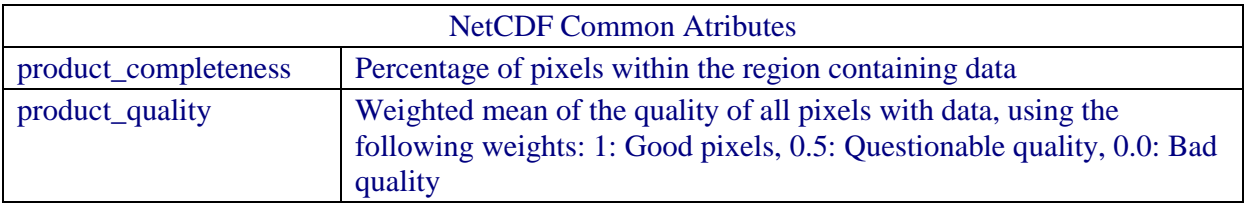

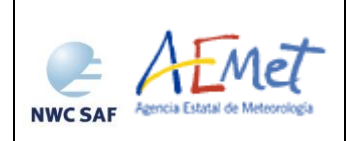

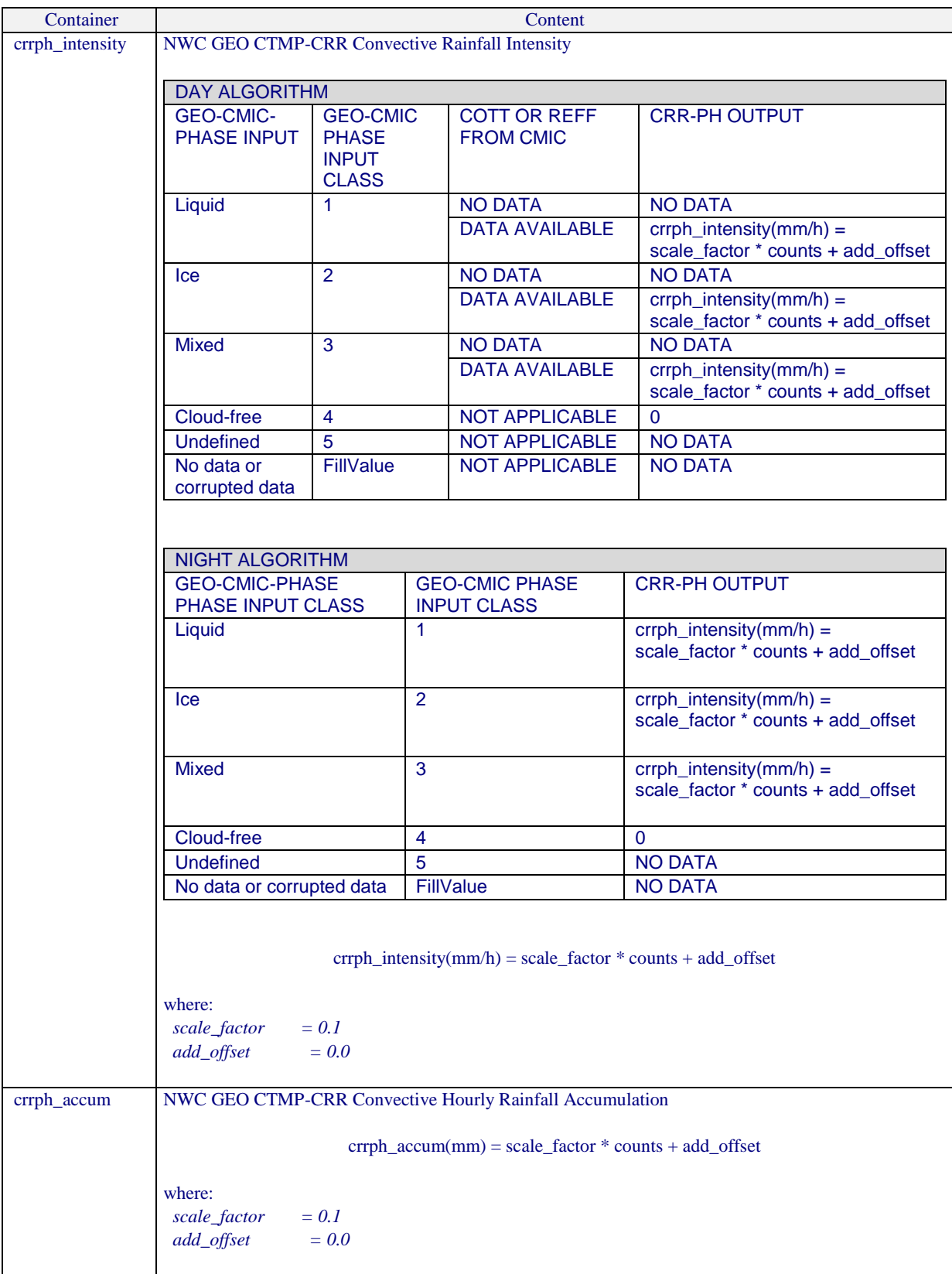

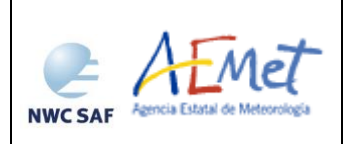

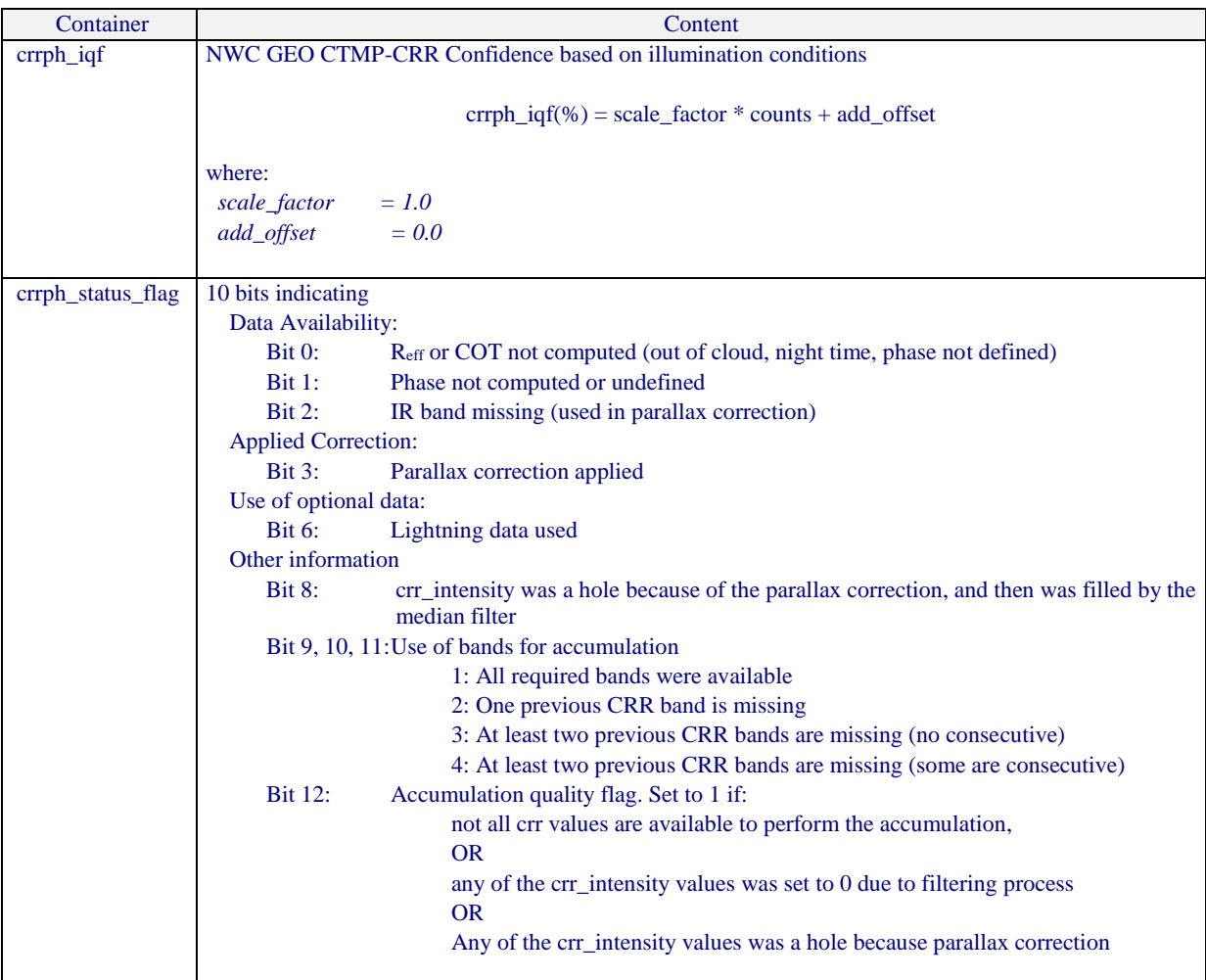

#### *Geophysical Conditions*

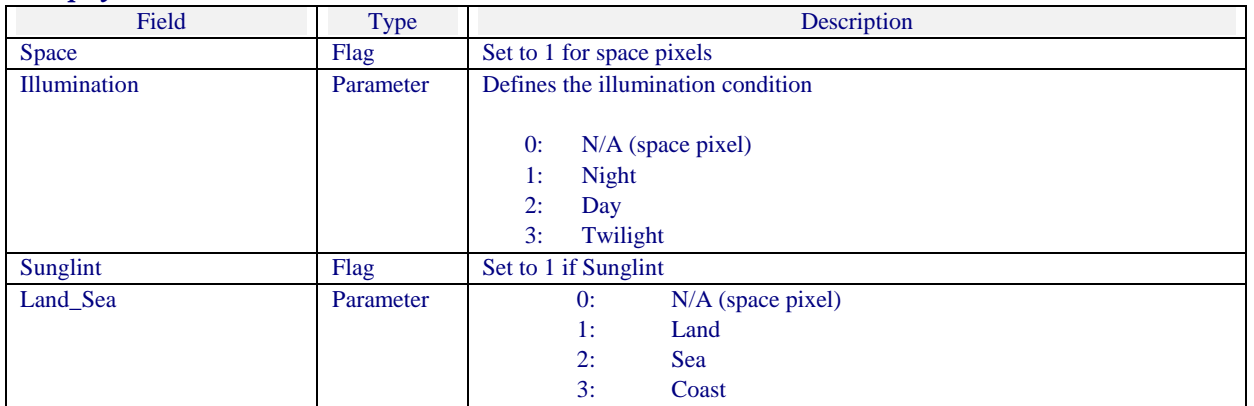

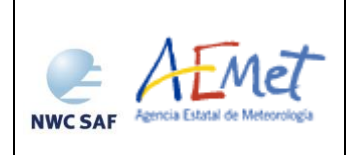

#### *Processing Conditions*

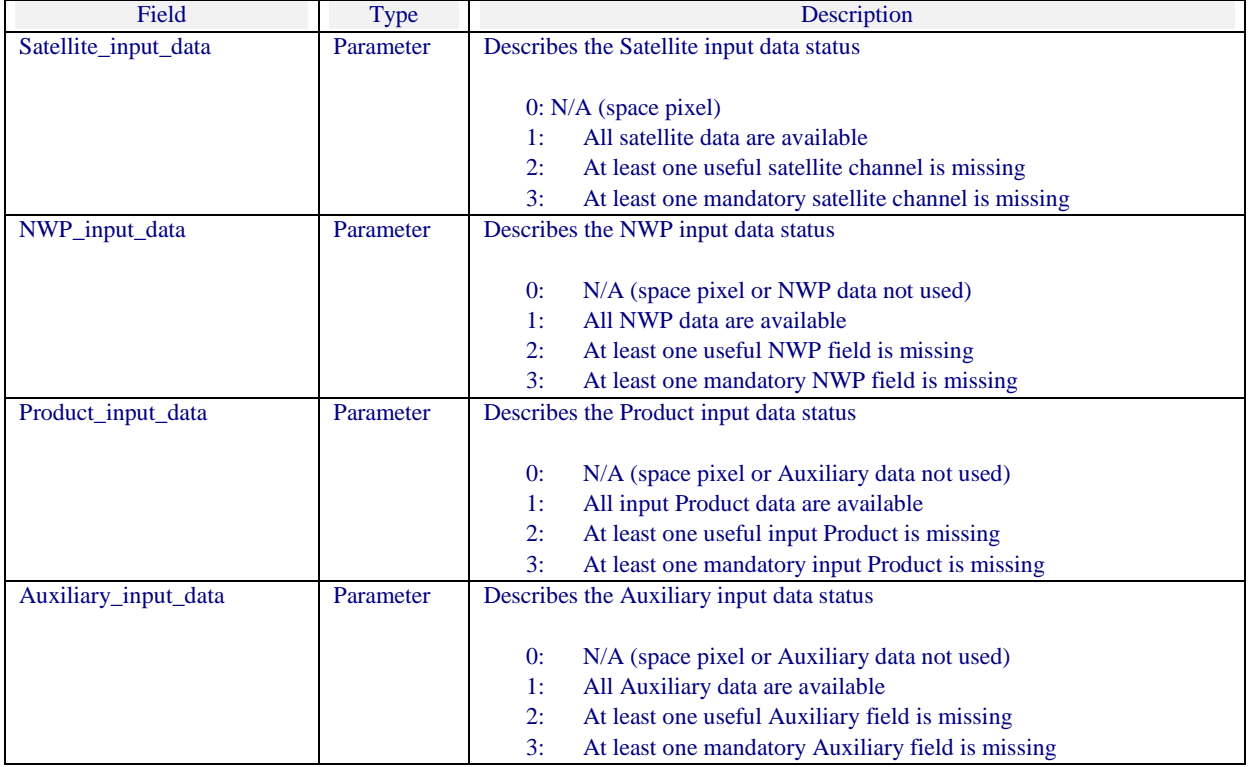

#### *Quality*

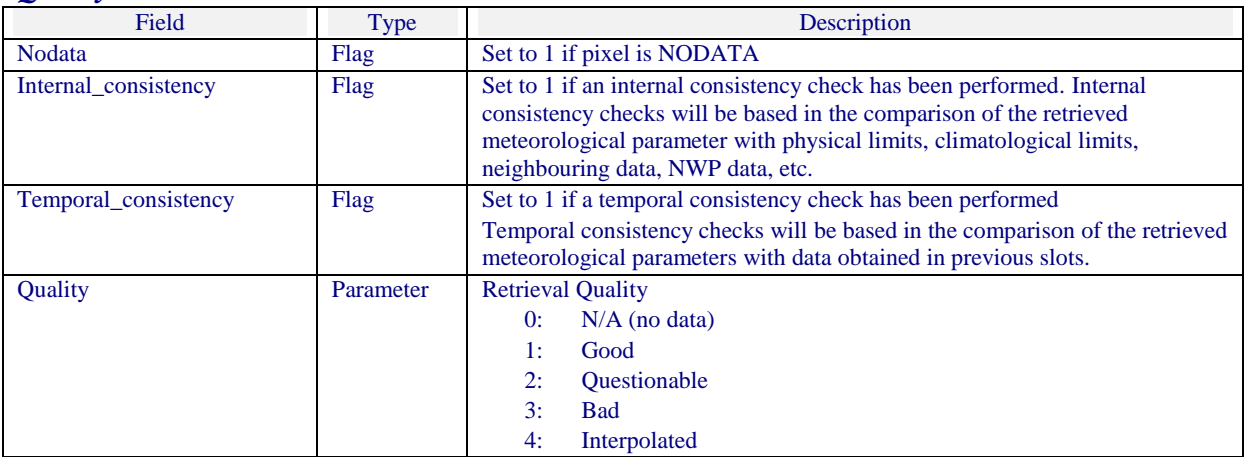

# <span id="page-44-0"></span>**5.2 IMPLEMENTATION OF CONVECTIVE RAINFALL RATE FROM CLOUD PHYSICAL PROPERTIES (CRR-PH)**

Previous condition and licences:

The right to use, copy or modify this software is in accordance with EUMETSAT Policy for the NWC-GEO software package.

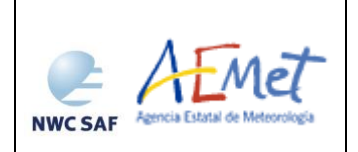

## <span id="page-45-0"></span>**5.2.1 Installation of Convective Rainfall Rate from Cloud Physical Properties (CRR-Ph)**

CRR-Ph product is generated by the GEO-PPh component of the NWC/GEO software package. Detailed information on how to run this software package is available in the software user manual *[\[RD 3\]](#page-9-5)*.

The software installation procedure does not require special resources. It is restricted to decompress the distribution files (a gzip-compressed tar files) and to successfully build the executable GEO-PPh-v<version> file to be stored into the \$SAFNWC/bin directory.

Once the GEO-PPh-v<version> of the NWC-GEO is installed and configured in the system, its operational use requires the definition of some Configuration files in order to select the regions to be processed and some needed configurable parameters.

## <span id="page-45-1"></span>**5.2.2 Preparation of Convective Rainfall Rate from Cloud Physical Properties (CRR-Ph)**

The configuration file in charge of the region where the product is going to be run, has an optional name and the ".cfg" extension. This file contains the region centre location and the size image. When the application is installed, some region configuration files appear in \$SAFNWC/config. Each of them corresponds to a different region; nevertheless users can create their own region configuration file. Information on the region\_conf\_file can be found in the Interface Control Document for Internal and External Interfaces of the NWC/GEO document *[\[RD 4\]](#page-9-6)*.

The configuration file in charge of the product settings is the PPh model configuration file that has an optional name and the ".cfm" extension. Through this file the user can configure the way the product is going to be run choosing options such as whether the parallax correction should be applied or not. Since GEO-PPh component is in charge of computing both PC-Ph and CRR-Ph products on demand, to obtain CRR-Ph output, it should be indicated in PPh model configuration file through OUTPUT\_PRODUCT keyword. More information on this configuration file can be found in section [4.3.2.](#page-37-0)

In order to apply parallax correction, NWP data required have to be available in \$SAFNWC/import/NWP\_data directory. And to run Lightning algorithm, lightning data must be placed in the \$SAFNWC/import/Obs\_data/Lightning directory.

## <span id="page-45-2"></span>**5.2.3 Execution of Convective Rainfall Rate from Cloud Physical Properties (CRR-Ph)**

The GEO-PPh execution step consists in the launch of the command: % GEO-PPh-v<version> <YYYY-MM-DDThh:mm:ssZ> <region conf file> <model\_conf\_file>

Information on the region\_conf\_file can be found in the Interface Control Document for Internal and External Interfaces of the NWC/GEO document *[\[RD 4\]](#page-9-6)* and model\_conf\_file is described in section [4.3.2.](#page-37-0)

GEO-PPh, to compute CRR-Ph product, requires mainly six steps:

Initialise all variables and data structures according to input data. This includes computation of navigation data in the processing region read from the Processing Region Configuration File.

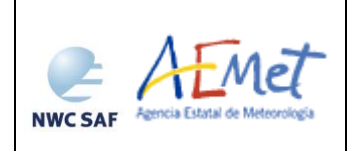

- Reading the input data required to execute the requested PPh processing in the processing region including required CMIC product, IR Satellite band and previous CRR-Ph products in the requested processing region (required to compute the hourly rainfall accumulation).
- Implementation of the algorithm to compute the base CRR-Ph values and some other quality and processing information.
- Application of parallax correction and lightning correction, if required in the PPh Model Configuration file, to the base CRR-Ph values computed in the previous step.
- Computation of the hourly rainfall accumulations using rainfall intensities from previous CRR-Ph products
- Writing the CRR-Ph product file according to the specification provided in the DOF *[\[RD](#page-9-4)  [2](#page-9-4)]*.

More information on the GEO-PPh execution steps can be found at the Component Design Document for the Precipitation Product Processors of the NWC/GEO document *[\[RD 6\]](#page-9-7)*.

# <span id="page-46-0"></span>**5.3 INPUTS AND CONFIGURABLE PARAMETERS FOR CONVECTIVE RAINFALL RATE FROM CLOUD PHYSICAL PROPERTIES (CRR-PH)**

## <span id="page-46-1"></span>**5.3.1 List of inputs for Convective Rainfall Rate from Cloud Physical Properties (CRR-Ph)**

CMIC product physical properties:

- CMIC Phase, COT and R<sub>eff</sub> parameters are mandatory inputs to CRR-Ph day algorithm.
- CMIC Phase is mandatory input to compute the CRR-Ph night algorithm.

These parameters will be read from CMIC NetCFD file which must be located in \$SAFNWC/export/CMIC directory.

#### Satellite imagery:

IR10.8 and WV6.2 are mandatory inputs to compute the CRR-Ph night algorithm

IR10.8 SEVIRI brightness temperature at full IR spatial resolution is a mandatory input to compute Parallax Correction. It must be placed by the user in HRIT format in the \$SAFNWC/import/Sat\_data directory. Then it will be extracted on the desired region by NWC-GEO software package.

Numerical model:

Temperature at 1000, 925, 850, 700, 500, 400, 300, 250 and 200 hPa

Geopotential at 1000, 925, 850, 700, 500, 400, 300, 250 and 200 hPa

The NWP files must be located in \$SAFNWC/import/NWP\_data directory. In real time operational mode, the NWC SAF package has predefined tools (coordinated by the NWC SAF Task Manager daemon) which check every minute for new NWP data making automatically the spatial remapping to the predetermined regions to process on to \$SAFNWC/tmp directory. This

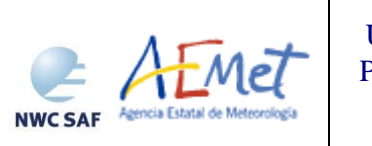

avoids spending time in every call to product processors to make the remapping process. In offline operational mode, the "AllMapping" script allows to do the spatial remapping.

This information is used by default for parallax correction. In case of lack of NWP parameters parallax correction will be run using a climatological profile.

#### Ancillary data sets:

Climatological profile is necessary as a backup for Parallax correction in case NWP is not available. This information is included in the software package and is located in the \$SAFNWC/import/Aux\_data/CRR-Ph directory.

#### Lightning information file for CRR-Ph product:

A file with information on every lightning stroke occurred in a time interval is mandatory to choose the option of adjusting the CRR-Ph precipitation pattern with the lightning information provided by ground based lightning detection networks. Information about this lightning information file structure can be found in the Interface Control Document for Internal and External Interfaces of the NWC/GEO *[\[RD 4\]](#page-9-6)*. This file must be located in the \$SAFNWC/import/Obs\_data/Lightning directory.

The CRR-Ph lightning algorithm and the coefficients applied, have been derived for Spain using the lightning information from the AEMET lightning detection network.

Ground based lightning detection networks provide information with different performances in detection efficiency and location accuracy. For this reason, the keyword APPLY\_LIGHTNING in the model configuration file is set to 0 and by default the lightning information is not used.

Before to use the lightning algorithm it is highly recommended to the user to adapt the lightning coefficients to the specific performances of the used lightning detection network through the appropriate keywords in the model configuration file.

#### Model configuration file for PPh:

PPh model configuration file contains configurable system parameters in the generation process of both PC-Ph and CRR-Ph products. This file is placed in the \$SAFNWC/config directory. The CRR-Ph product related parameters refers to ancillary datasets, numerical model data, parallax correction and lightning correction. The complete list of these parameters and the explanation of the most useful ones is available on section [5.3.2.](#page-47-0)

#### Region configuration file (region.cfg):

This file set the dimensions and positions where PPh products will be obtained and is located in \$SAFNWC/config directory.

#### <span id="page-47-0"></span>**5.3.2 Configurable parameters for Convective Rainfall Rate from Cloud Physical Properties (CRR-Ph)**

Model configuration file contains configurable items in the product generation process such as corrections to be run, NWP parameters to be used by the PPh product processor, etc.

The PPh model configuration file needed for the execution of PPh must be placed at the \$SAFNWC/config directory.

The only constraint in the use of any name is the key used to specify the parameters to be used from NWP models: NWP\_PARAM. The use of this keyname is mandatory, and will be used by a pre-processing task in charge of remapping NWP incoming files (in GRIB format).

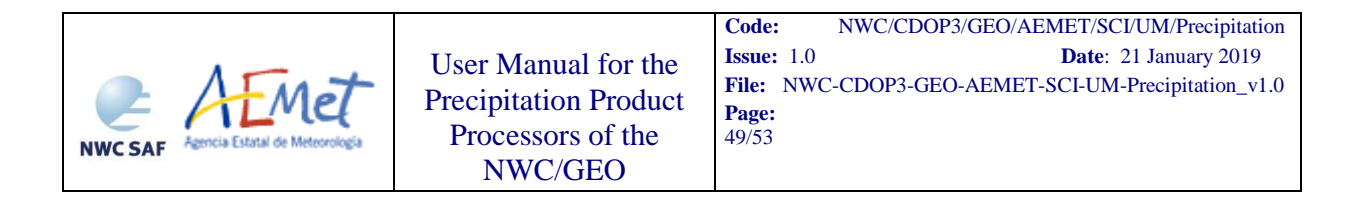

# *5.3.2.1 Keywords table for Convective Rainfall Rate from Cloud Physical Properties (CRR-Ph)*

The PPh model Configuration File, located in the \$SAFNWC/config directory and identified by the extension ".cfm", contains the following information applicable to CRR-Ph product:

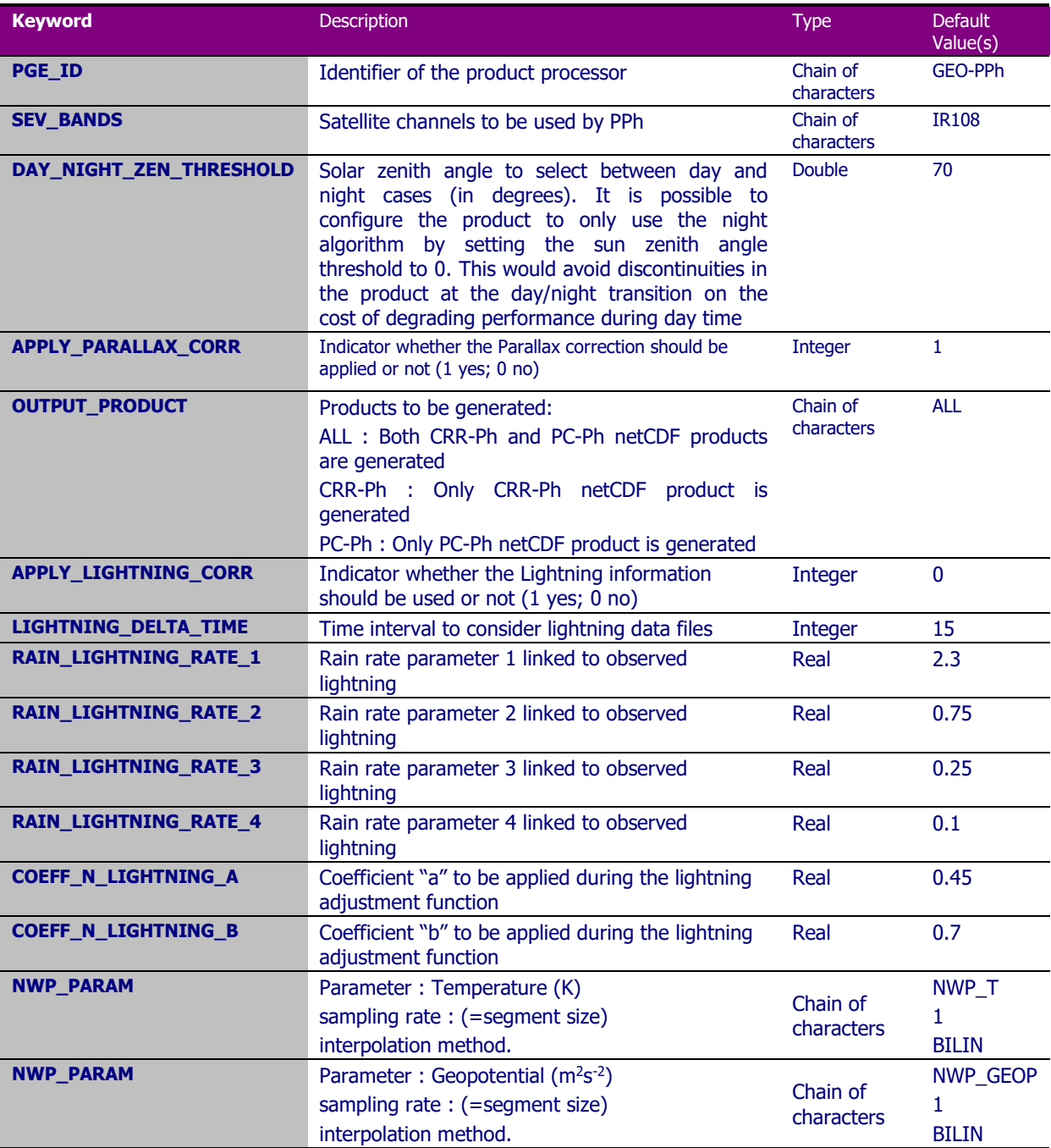

<span id="page-48-0"></span>*Table 9. Model configuration file keywords table applicable to CRR-Ph product*

# *5.3.2.2 Keywords description for Convective Rainfall Rate from Cloud Physical Properties (CRR-Ph)*

Below there is a description of the most useful keywords defined in PPh model configuration file applicable to CRR-Ph product in order to make easier the user exploitation:

- APPLY\_PARALLAX\_CORR: To decide whether the Parallax correction should be applied to CRR-Ph basic values or not (1 yes; 0 no)
- OUTPUT PRODUCT: To decide which products are to be generated:

ALL: Both CRR-Ph and PC-Ph netCDF products are generated CRR.Ph: Only CRR-Ph netCDF product is generated PC-Ph: Only PC-Ph netCDF product is generated

- APPLY\_LIGHTNING: To decide whether the lightning information will be used (keyword set to 1) or not (keyword set to 0) to combine the CRR-Ph precipitation pattern. By default this keyword is set to 0.
- LIGHTNING DELTA TIME: Time interval before the scanning time of the processing region centre, where the lightning occurrences will be taken into account by the lightning algorithm. (Default value: 15 min).
- RAIN\_LIGHTNING\_RATE\_1: Rain amount assigned to the pixels corresponding to the Z1 area according to the lightning algorithm. A detailed description of the lightning algorithm can be found in the Algorithm Theoretical Basis Document for the Precipitation Product Processors of the NWC/GEO *[\[RD 5\]](#page-9-8)*. (Default value: 2,30 mm).
- RAIN\_LIGHTNING\_RATE\_2: Rain amount assigned to the pixels corresponding to the Z2 area according to the lightning algorithm. A detailed description of the lightning algorithm can be found in the Algorithm Theoretical Basis Document for the Precipitation Product Processors of the NWC/GEO *[\[RD 5\]](#page-9-8)*. (Default value: 0,75 mm).
- RAIN LIGHTNING RATE 3: Rain amount assigned to the pixels corresponding to the Z3 area according to the lightning algorithm. A detailed description of the lightning algorithm can be found in the Algorithm Theoretical Basis Document for the Precipitation Product Processors of the NWC/GEO *[\[RD 5\]](#page-9-8)*. (Default value: 0,25 mm).
- RAIN LIGHTNING RATE 4: Rain amount assigned to the pixels corresponding to the Z4 area according to the lightning algorithm. A detailed description of the lightning algorithm can be found in the Algorithm Theoretical Basis Document for the Precipitation Product Processors of the NWC/GEO *[\[RD 5\]](#page-9-8)*. (Default value: 0,10 mm).
- COEFF N LIGHTNING A: Coefficient "a" of the equation that modifies the rain rate according to the density of lightning around each pixel in the lightning algorithm. (Default value: 0,45).
- COEFF\_N\_LIGHTNING\_B: Coefficient "b" of the equation that modifies the rain rate according to the density of lightning around each pixel in the lightning algorithm. (Default value: 0,7).

# <span id="page-49-0"></span>**5.4 TYPICAL KNOWN PROBLEMS AND RECOMMENDATION FOR USE**

This algorithm can be run only over daytime.

For undefined phase pixels, Reff and COT values are not computed by CMIC, so a NO DATA value is assigned in these cases by the algorithm.

As the main inputs of the product are computed by CMIC, there exists the need to run CMIC previous to run PPh.

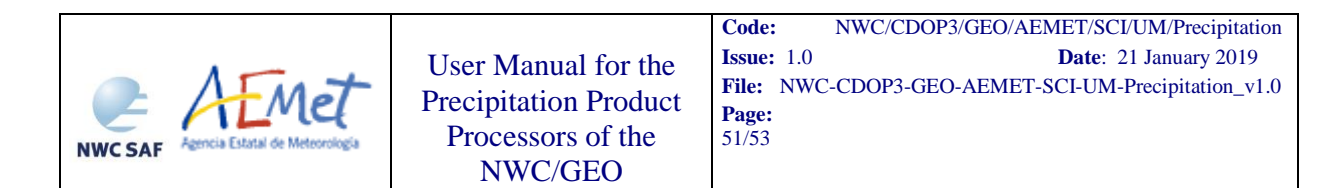

It has been observed that pixels located in the surroundings of snow according to CMIC take sometimes high values of CWP, so a probability of precipitation higher than 0% is assigned erroneously.

It is highly recommended to apply parallax correction for a better location of precipitation areas with respect to the ground below.

The relatively weak coupling between spectral features in the visible and infrared channels with precipitation rate for all situations except for convection makes it in most cases doubtful to try to assign precipitation rates from GEO data alone. For this reason, this product has been calibrated only for convective events, and so, it obtains the best results for convective events. For other type of precipitation, like the stratiform one, serious underestimation, overestimation or unforecasted events are likely to occur. There exists a high dependence on illumination conditions for this product.

This product does not distinguish the phase of the estimated precipitation.

.

It must be borne in mind that these kind of cloud top based precipitation indirect methods necessarily have uncertainties. Although not found during the calibration and validation processes, according to the literature it is possible to find small ice particles in high-level strong updrafts of deep convective clouds (Rosenfeld et al., 2008). This could cause erroneous rain rate estimations.

# <span id="page-50-0"></span>**5.5 EXAMPLE OF CONVECTIVE RAINFALL RATE FROM CLOUD PHYSICAL PROPERTIES (CRR-PH) VISUALIZATION**

An example of the CRR-Ph instantaneous rain rates is shown below. It has been obtained at full resolution. According to the CRR-Ph output format described in section 5.1.3, cloud-free pixels appear in black and NO DATA values are plotted in grey, for both day and night algorithm.

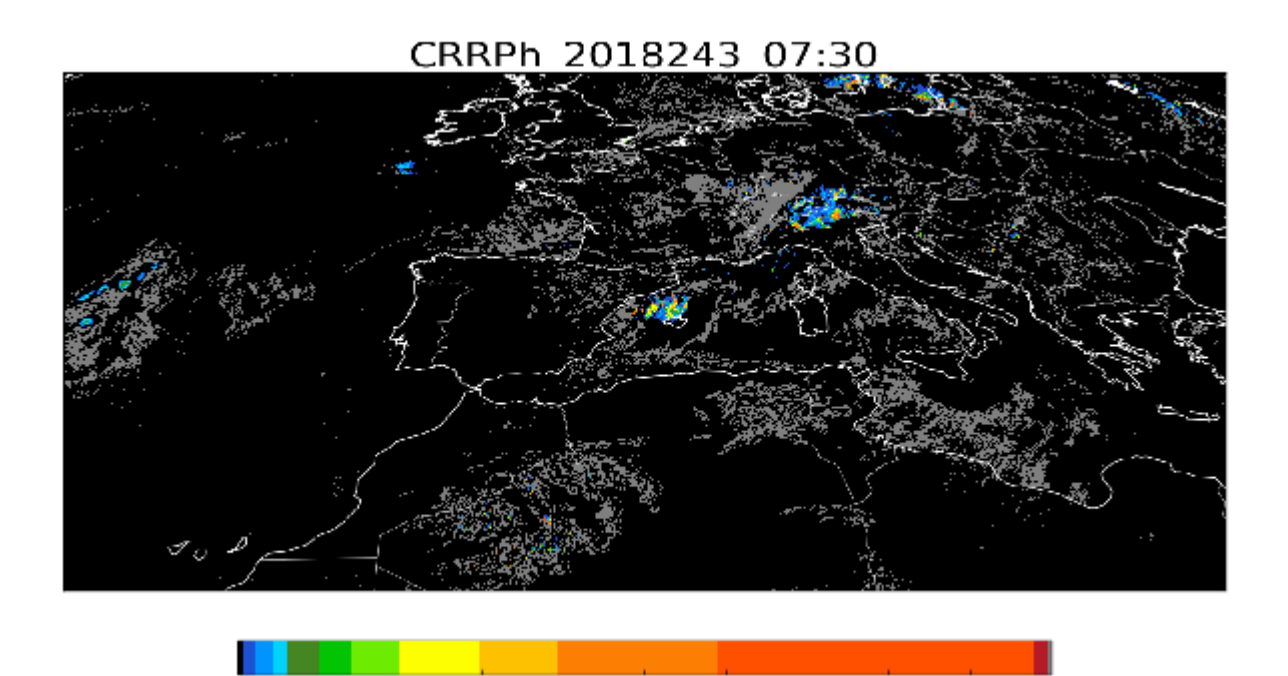

<span id="page-50-1"></span>*Figure 8. CRR-Ph instantaneous rain rates for 31th August 2018 at 07:30 UTC over Europe and North Africa*

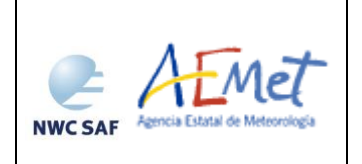

[User Manual](#page-0-0) for the [Precipitation Product](#page-0-0)  [Processors of the](#page-0-0)  [NWC/GEO](#page-0-0)

An example of the CRR-Ph hourly accumulations is shown below. It has been obtained at full resolution.

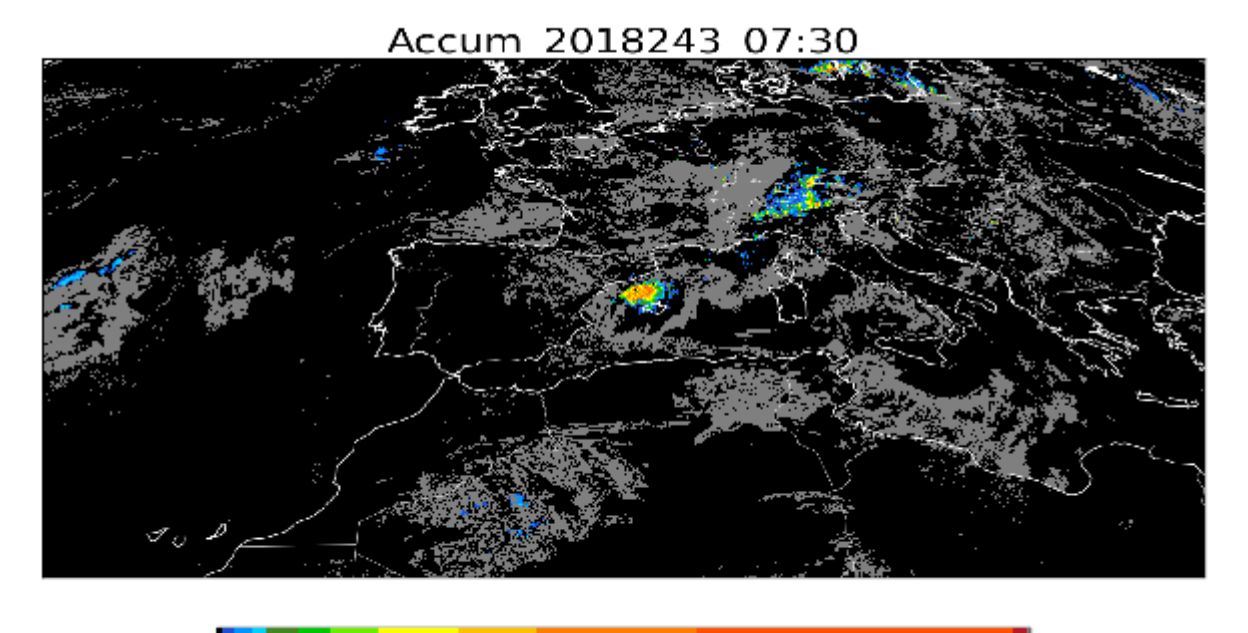

<span id="page-51-0"></span> $\frac{1}{15}$  $\overline{20}$  $\frac{1}{30}$  $\overline{35}$  $40<sup>2</sup>$  $\frac{1}{25}$  $\frac{1}{45}$ *Figure 9. CRR-Ph hourly accumultions for 31th August 2018 at 07:30 UTC over Europe and North Africa*

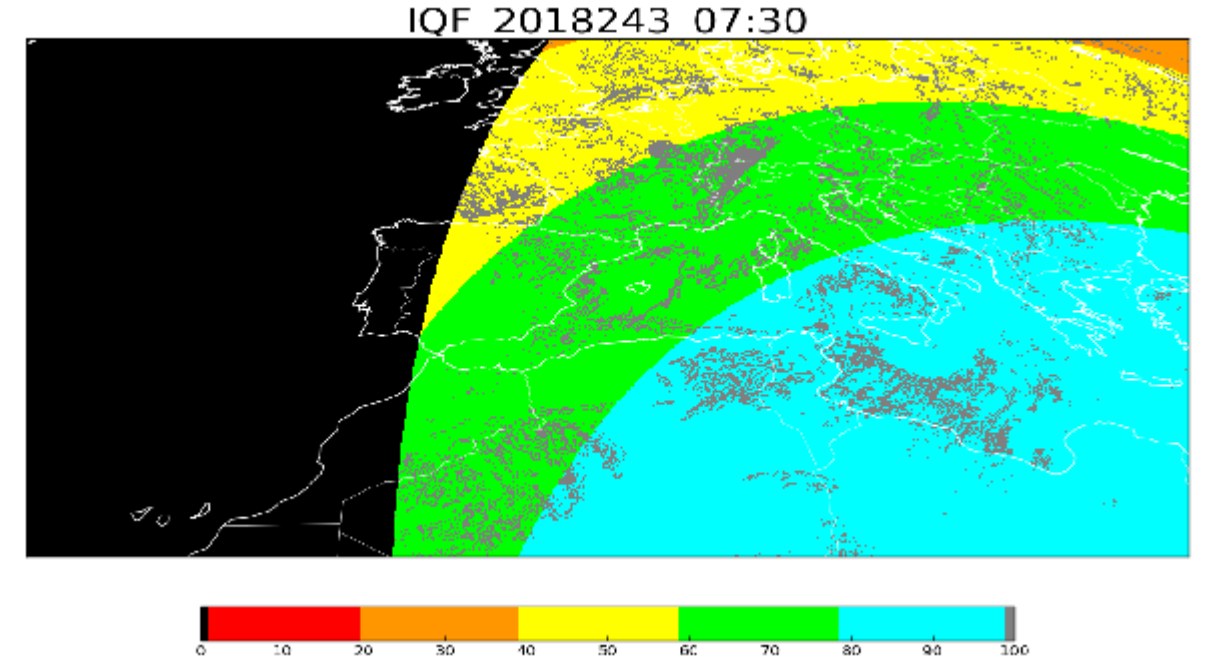

An example of the CRR-Ph illumination quality flag is shown below.

<span id="page-51-1"></span>*Figure 10. CRR-Ph illumination quality flag for 31th August 2018 at 07:30 UTC over Europe and North Africa*

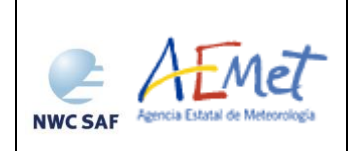

[User Manual](#page-0-0) for the [Precipitation Product](#page-0-0)  [Processors of the](#page-0-0)  [NWC/GEO](#page-0-0)

# <span id="page-52-0"></span>**6. REFERENCES**

Daniel Rosenfeld, William L. Woodley, Amit Lerner, Guy Kelman, Daniel T. Lindsey, 2008. Satellite detection of severe convective storms by their retrieved vertical profiles of cloud particle effective radius and thermodynamic phase. J. Geophys. Res. D4, 113.